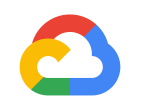

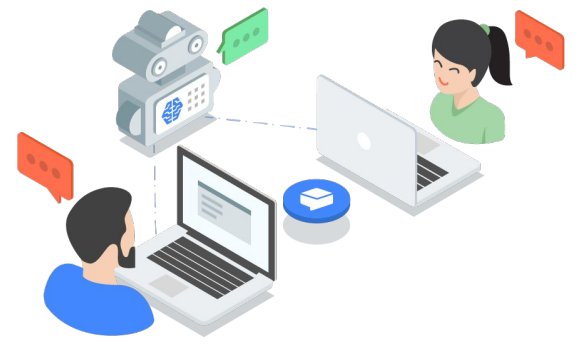

## **Implementing an AI Chatbot with Dialogflow**

Built with Google's human-like conversational AI

Daniel Liu AskDaniel@google.com

**Google Cloud** 

# **Agenda**

- How to get started with Qwiklab
- AL/ML Overview
- Chatbot and Diaglogflow Overview
- Lab: Implementing an AI Chatbot with Dialogflow

### **Speakers**

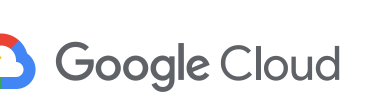

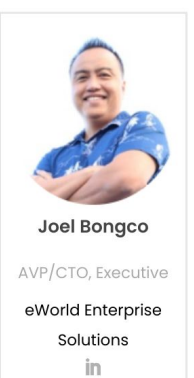

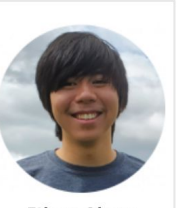

**Ethan Chow** 

CX Developer

eWorld Enterprise Solutions

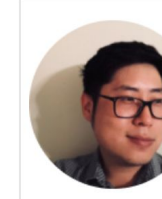

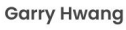

Senior CX Developer

eWorld Enterprise Solutions in

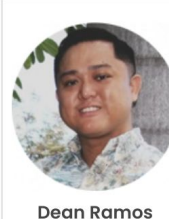

CX Project Manager

eWorld Enterprise Solutions in

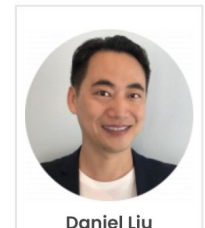

**Customer Engineer** 

Google Cloud in

# **How to get started with Qwiklab Training**

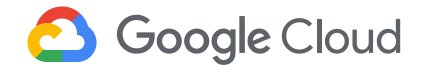

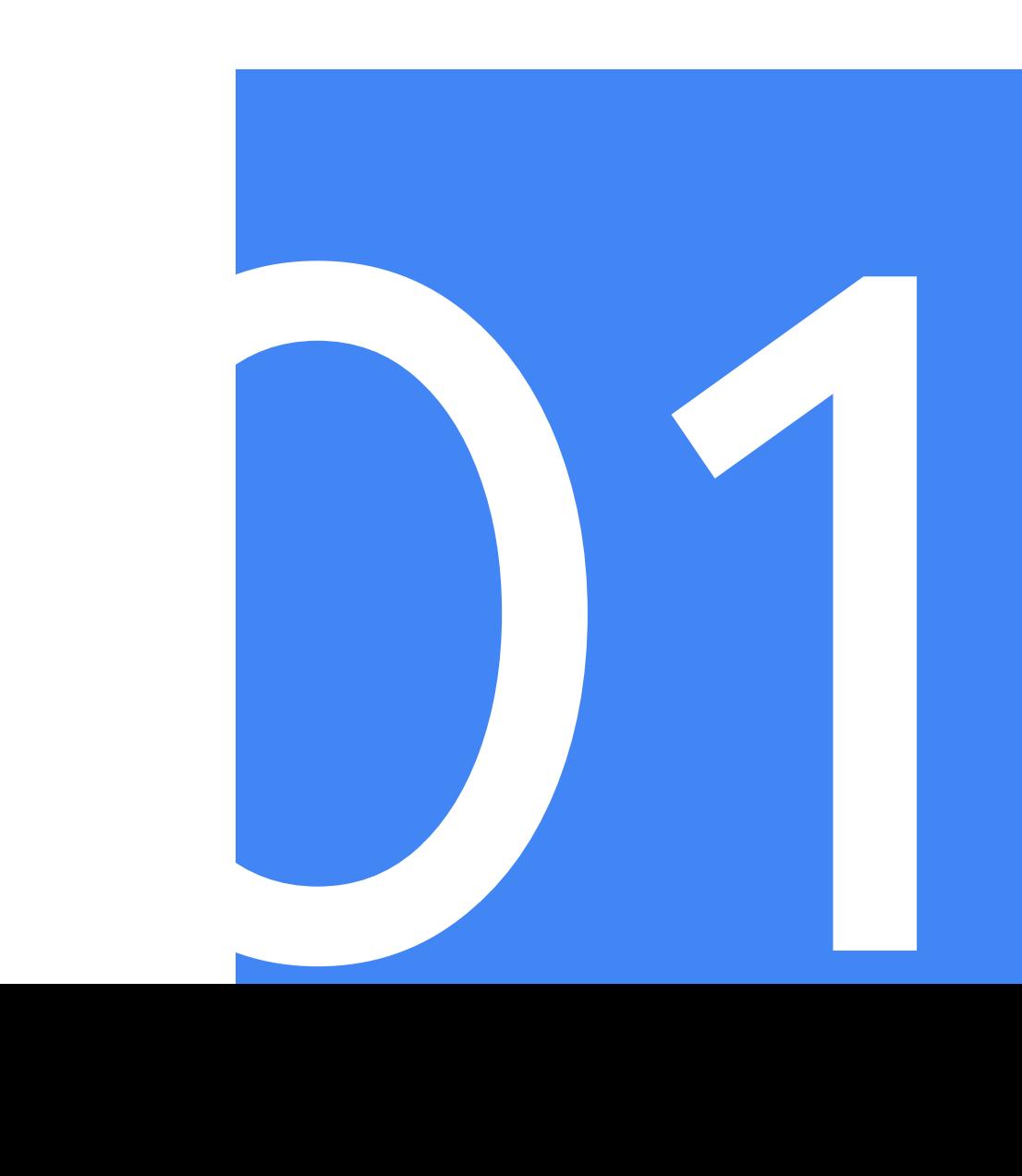

 $\equiv$ Google Cloud Training Q Search

Sign in Join

 $\Omega$ Home

 $\odot$ Catalog

## Become a Google Cloud Platform expert with handson training.

We give you temporary credentials to Google Cloud Platform, so you can learn the cloud using the real thing - no simulations. From 30-minute individual labs to multi-day courses, from introductory level to expert, instructor-led or self-paced, with topics like machine learning, security, infrastructure, app dev, and more, we've got you covered.

### **Featured Learning**

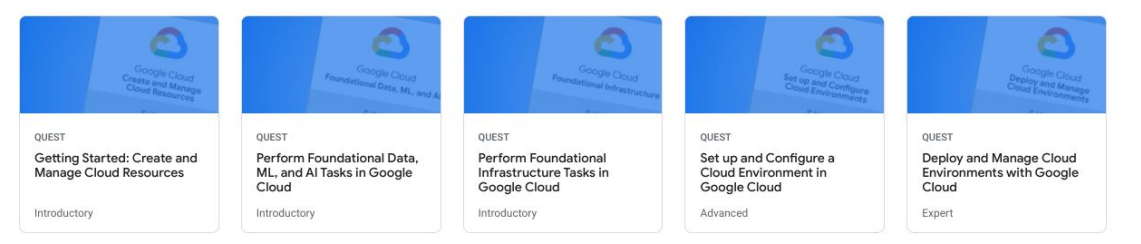

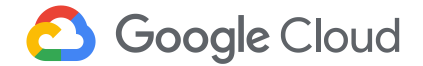

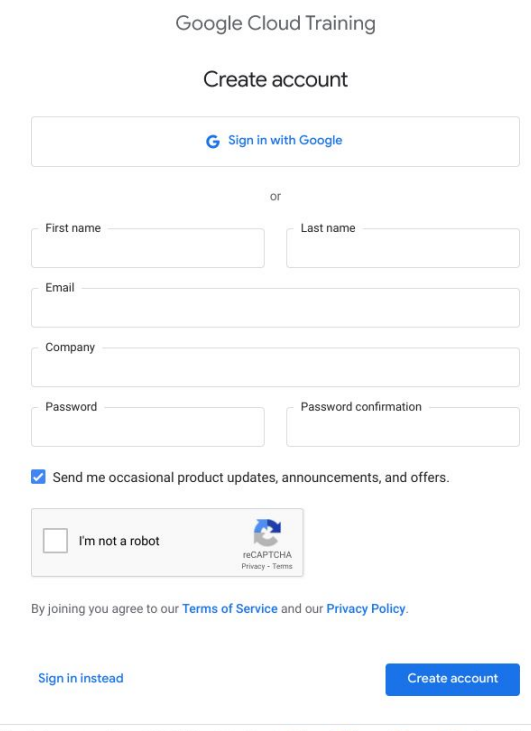

This site is protected by reCAPTCHA and the Google Privacy Policy and Terms of Service apply.

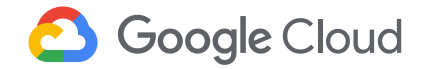

A message with a confirmation link has been sent to your email address. Please open the link to activate your account.

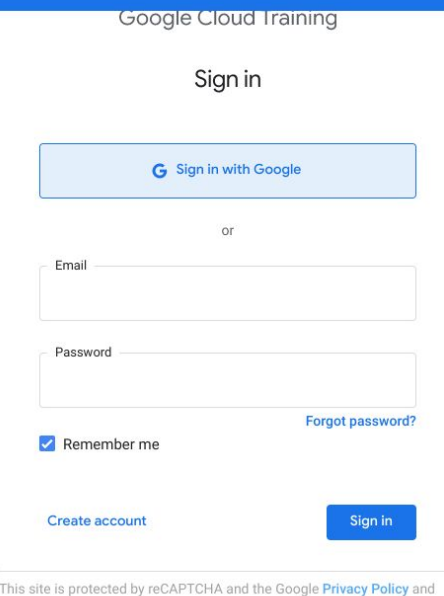

Terms of Service apply.

Language

Help Privacy Terms

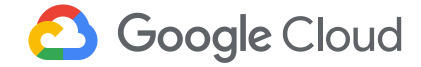

 $\pmb{\times}$ 

 $\equiv$  Google Cloud Training

Q Search

ക

### Home  $\odot$ Catalog 自

 $\Omega$ 

My

Learning

**Welcome, Daniel!** 

We give you temporary credentials to Google Cloud Platform, so you can learn the cloud using the real thing - no simulations. From 30-minute individual labs to multi-day courses, from introductory level to expert, instructor-led or self-paced, with topics like machine learning, security, infrastructure, app dev. and more, we've got you covered.

### **Featured Learning**

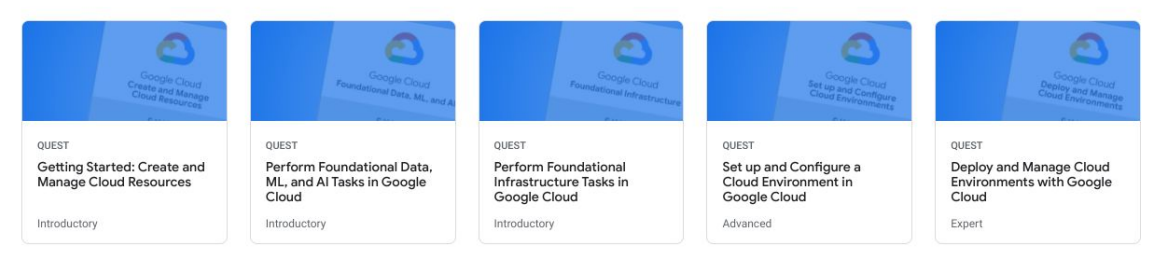

### What's Hot

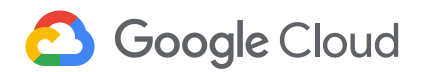

What's Hot

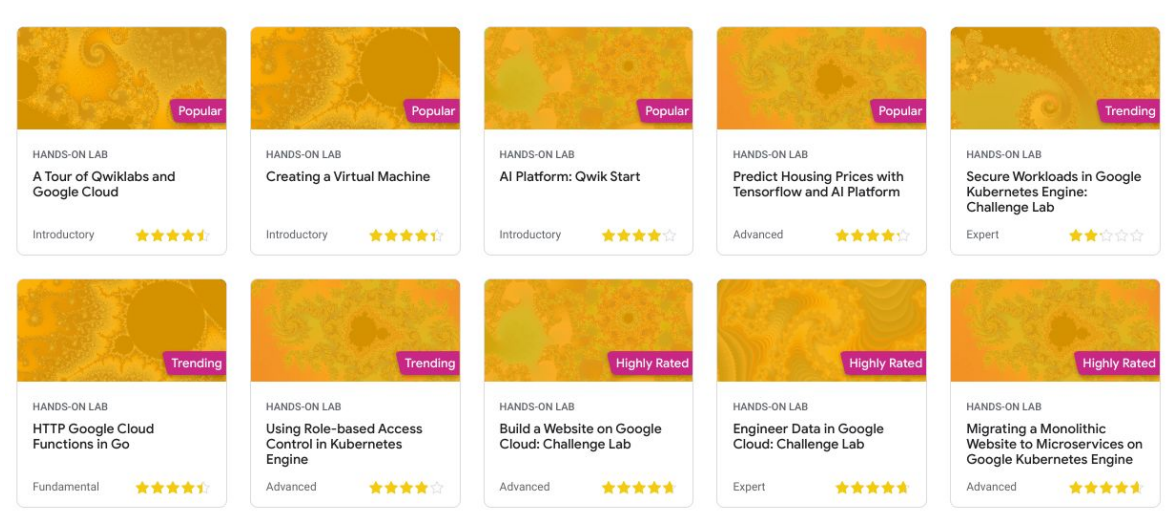

### Become a Cloud Expert

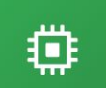

Infrastructure & DevOps Implement, deploy, migrate and maintain applications in the cloud.

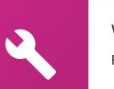

Websites & App Dev For software engineers who develop applications in the cloud.

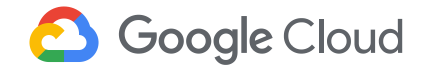

← A Tour of Qwiklabs and Google Cloud

00:45:00

**Start Lab** 

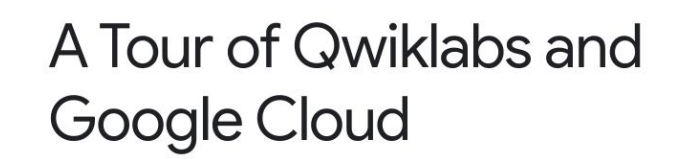

**★★★★**★ Rate Lab

GSP282 Overview Qwiklabs Fundamentals Accessing the Cloud Console Projects in the Cloud Console Navigation Menu and Services Roles and Permissions APIs and Services Cloud Shell Ending your lab Congratulations!

 $\circ$ 

**GSP282** 

45 minutes

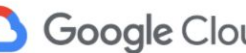

Free

Google Cloud Self-Paced Labs

Overview

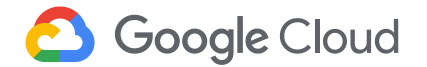

⋒ Home  $\Theta$ Catalog

589 results

Sort by: Relevance

#### **OUEST** ♡ **Google Cloud Essentials**

In this introductory-level Quest, you will get hands-on practice with the Google Cloud's fundamental tools and services. Google Cloud Essentials is the recommended first Quest for the Google Cloud learner - you will come in with little or no prior cloud knowledge, and come out with practical experience that you can apply to your first more.

⊕ v 4 hours Introductory 8 Credits On-demand available

#### **QUEST** ♡

#### **Getting Started: Create and Manage Cloud Resources**

In this introductory-level Quest, you will get hands-on practice with Google Cloud's fundamental tools and services. Getting Started: Create and Manage Cloud Resources is the recommended first Quest for the Google Cloud learner - you will come in with little or no prior cloud knowledge, and come out with practical experience more...

⊕ ∨ 5 hours Introductory 13 Credits On-demand available

#### QUEST ♡

#### **Baseline: Infrastructure**

If you are a novice cloud developer looking for hands-on practice beyond Google Cloud Essentials, this quest is for you. You will get practical experience through labs that dive into Cloud Storage and other key application services like Stackdriver and Cloud Functions. By taking this quest, you will develop valuable skills that are

more...

 $\oplus$ 3 hours Introductory 4 Credits On-demand available

#### QUEST ♡

#### Perform Foundational Infrastructure Tasks in Google Cloud

If you are a novice cloud developer looking for hands-on practice beyond Getting Started - Create and Manage Cloud Resources, this quest is for you. You will get practical experience through labs that dive into Cloud and a controller ്യായ നിരവസം കാരണം കാരണം കാരണം പരി

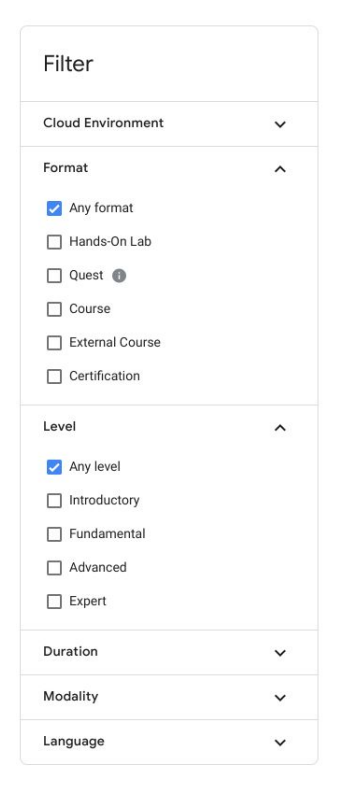

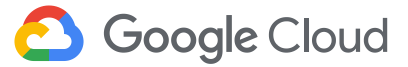

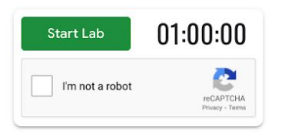

Implementing an Al Chatbot with Dialogflow

1 hour 5 Credits 青青青青

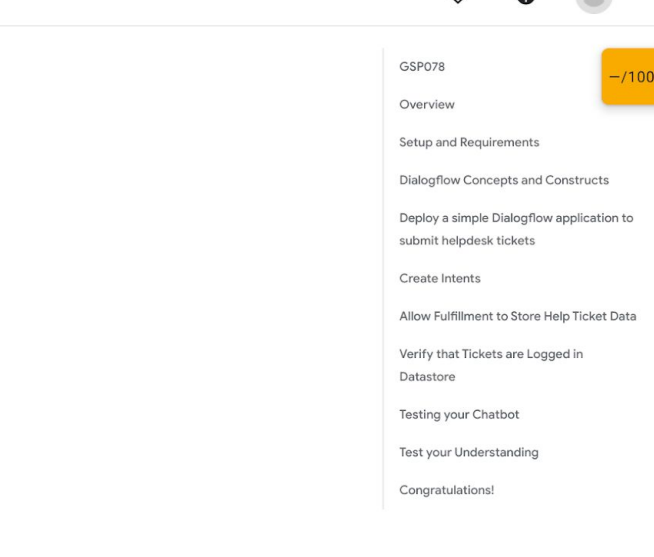

 $\circ$ 

**GSP078** 

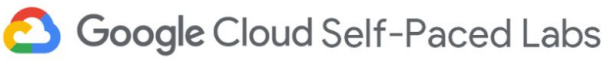

### Overview

Dialogflow is a natural language understanding platform that makes it easy to design and integrate a conversational user interface into your mobile app, web application,

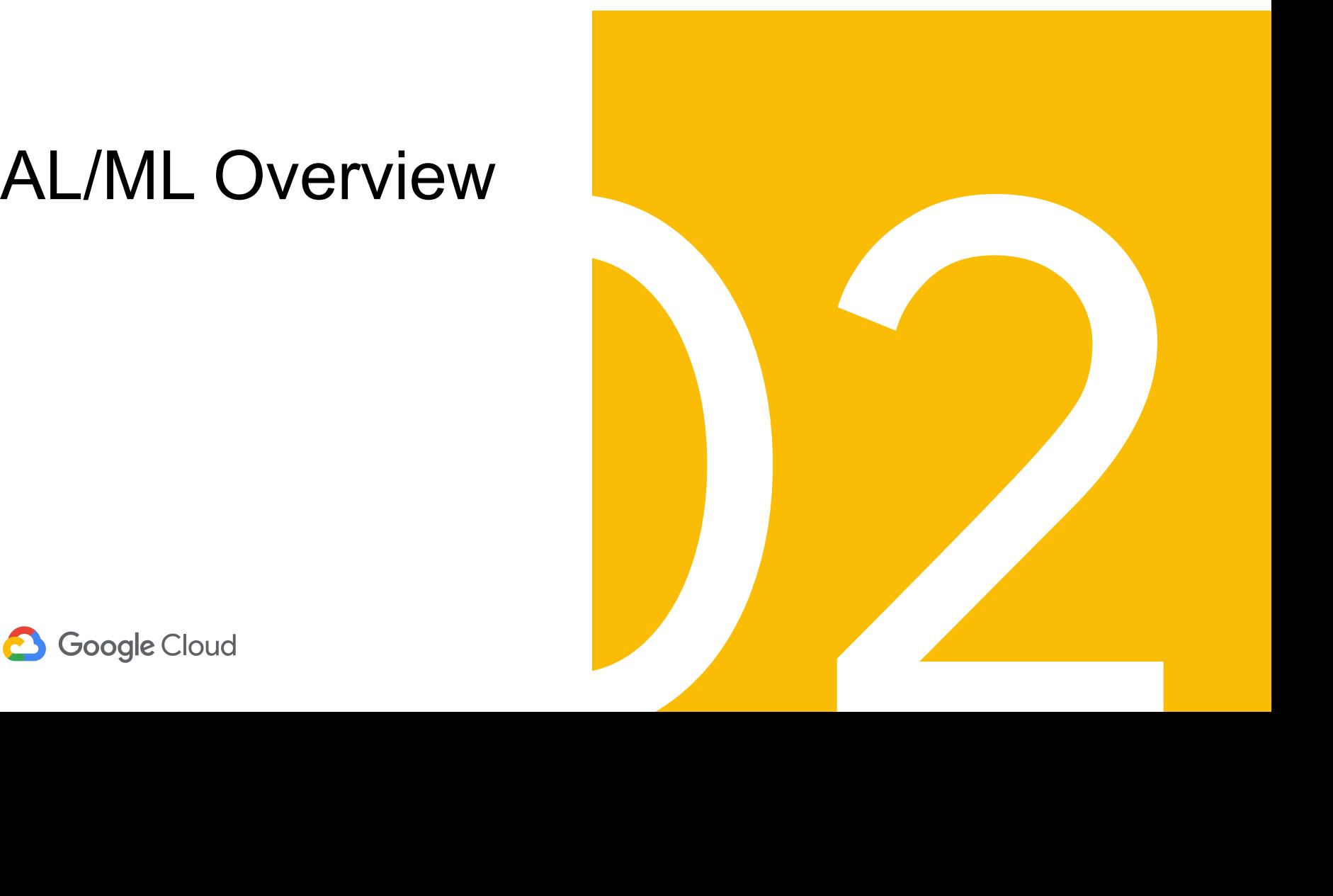

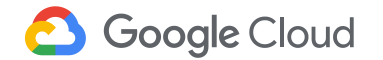

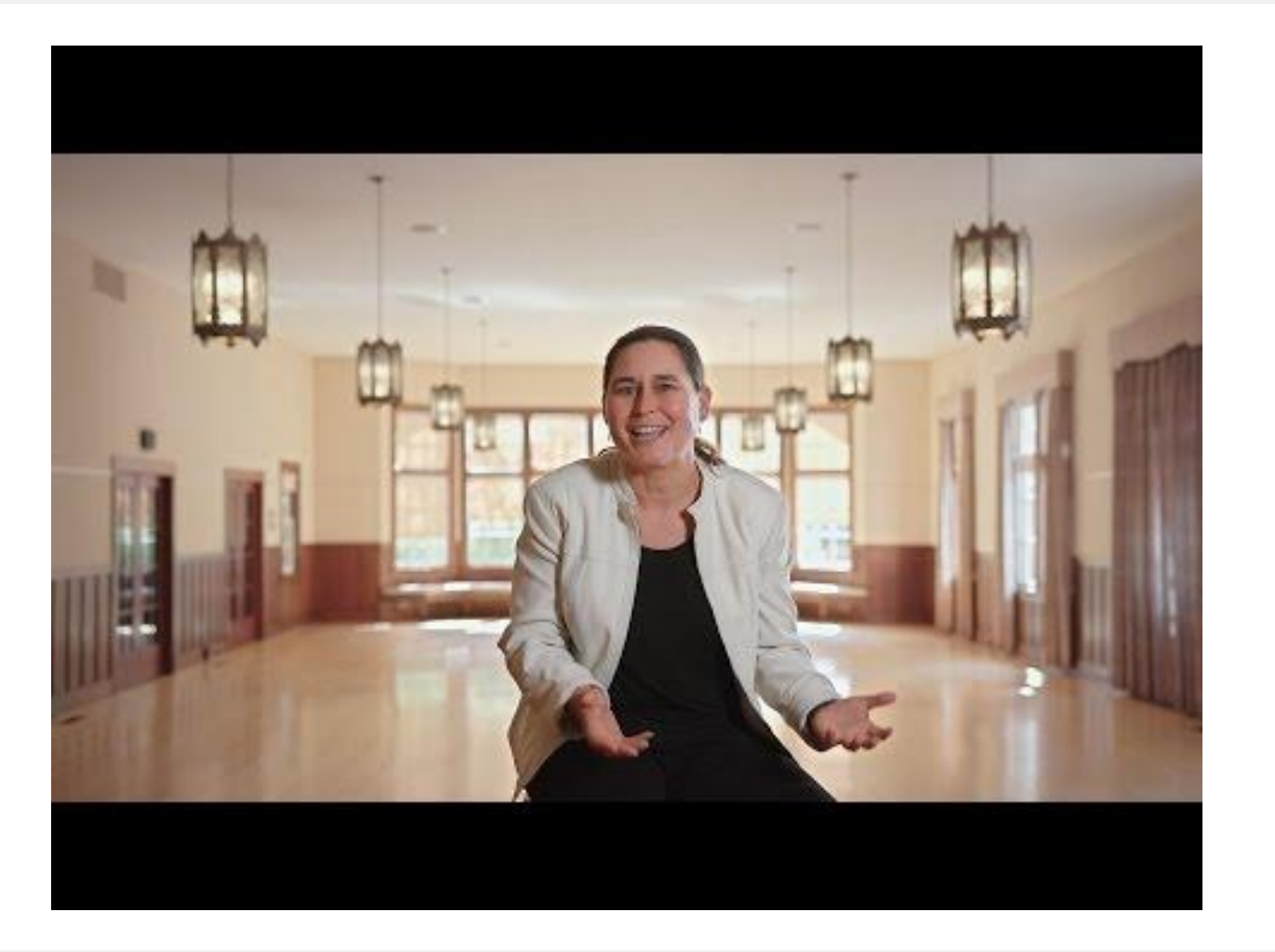

G

## What is AI?

AI is a bigger concept to create intelligent machines that can simulate human thinking capability and behavior

**iii Google Al** 

# What is Machine Learning?

# Machine Learning systems take inputs (data) to make useful predictions and decisions about previously unseen pieces of data.

# Machine learning is a specific field of AI where a system learns to find patterns in examples in order to make predictions.

# Computers learning how to do a task without being explicitly programmed to do so.

## How did you learn your native language?

WE FIVELY WINDOW

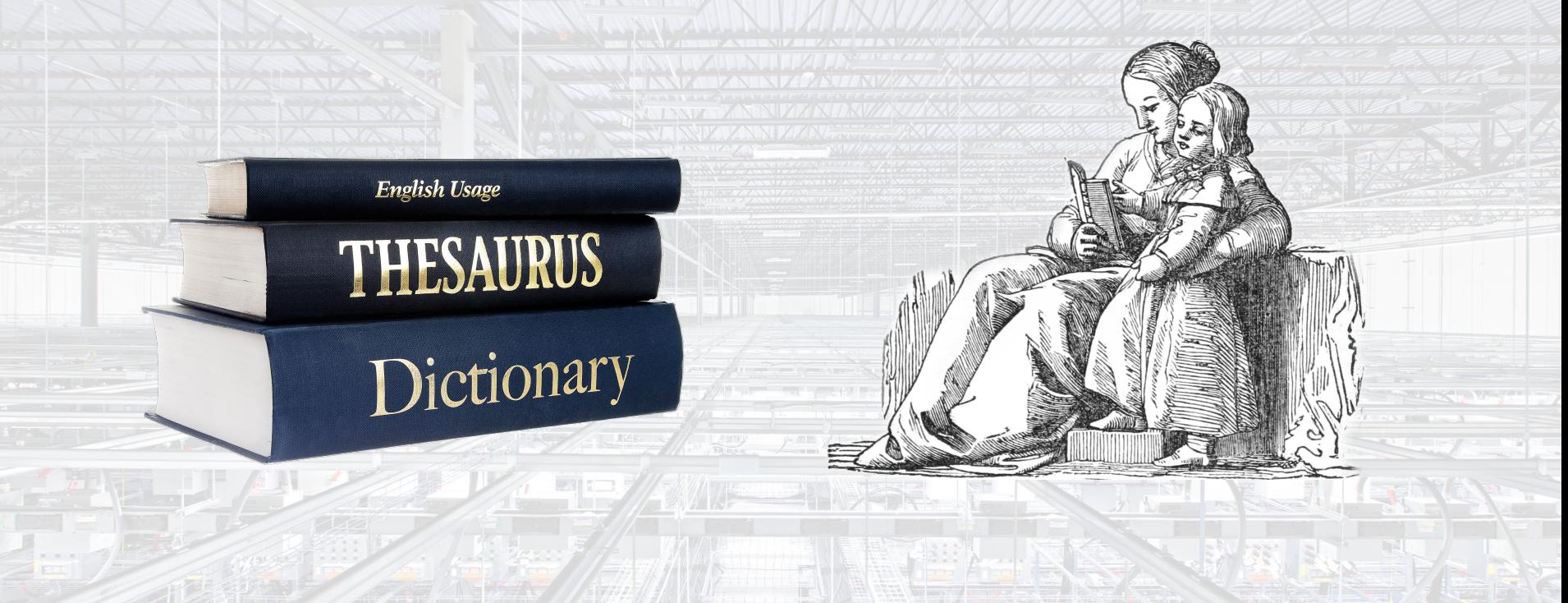

**Google Cloud** 

## Machine Learning Allows You to Solve a Problem Without Codifying the Solution

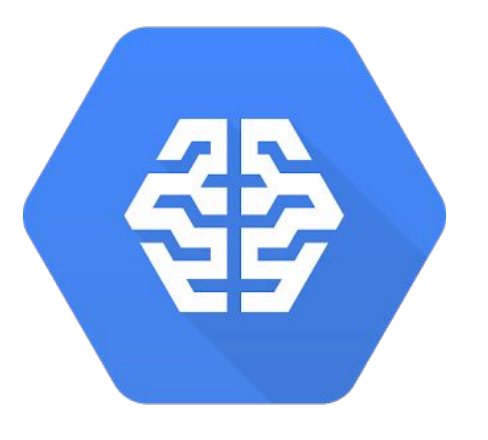

Google Cloud AI

**Google Cloud** 

- Recognizes patterns in data
- Predictive analytics at scale
- ✓ Builds ML models seamlessly
- Fully managed service
- Deep Learning capabilities

## End to End: Google Cloud AI Spectrum

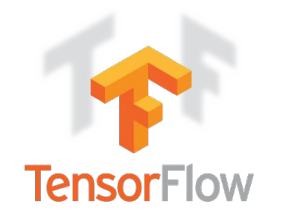

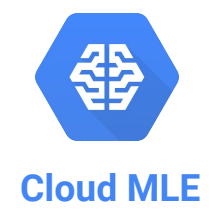

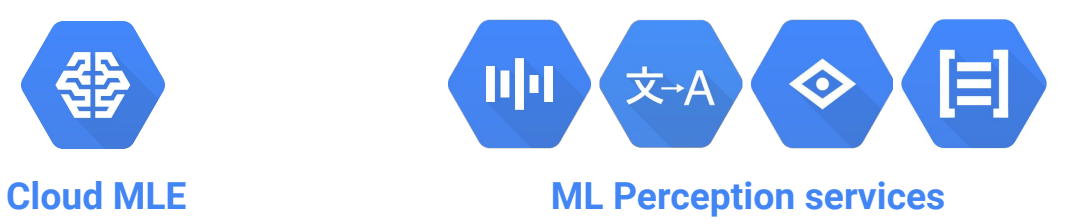

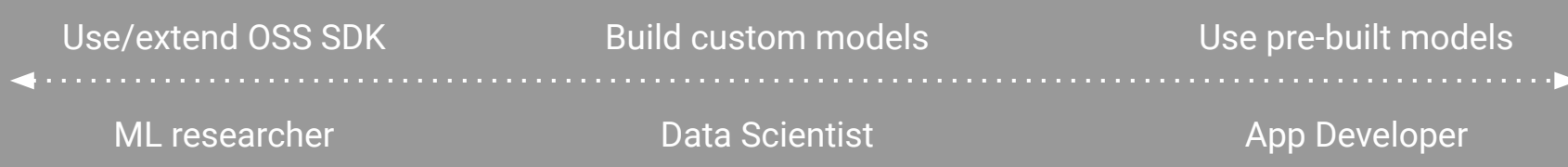

## **Cloud AI products & solutions**

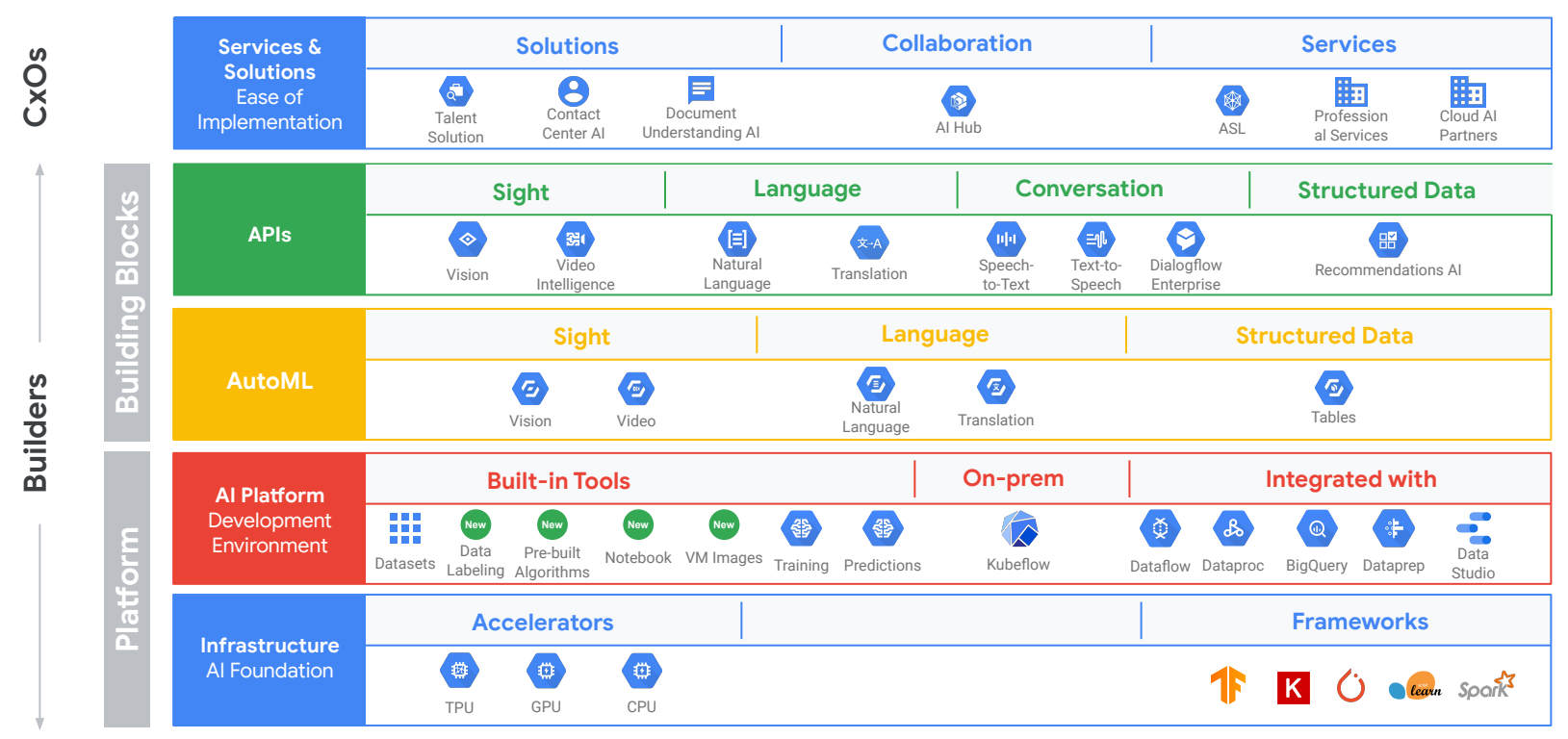

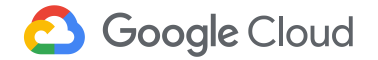

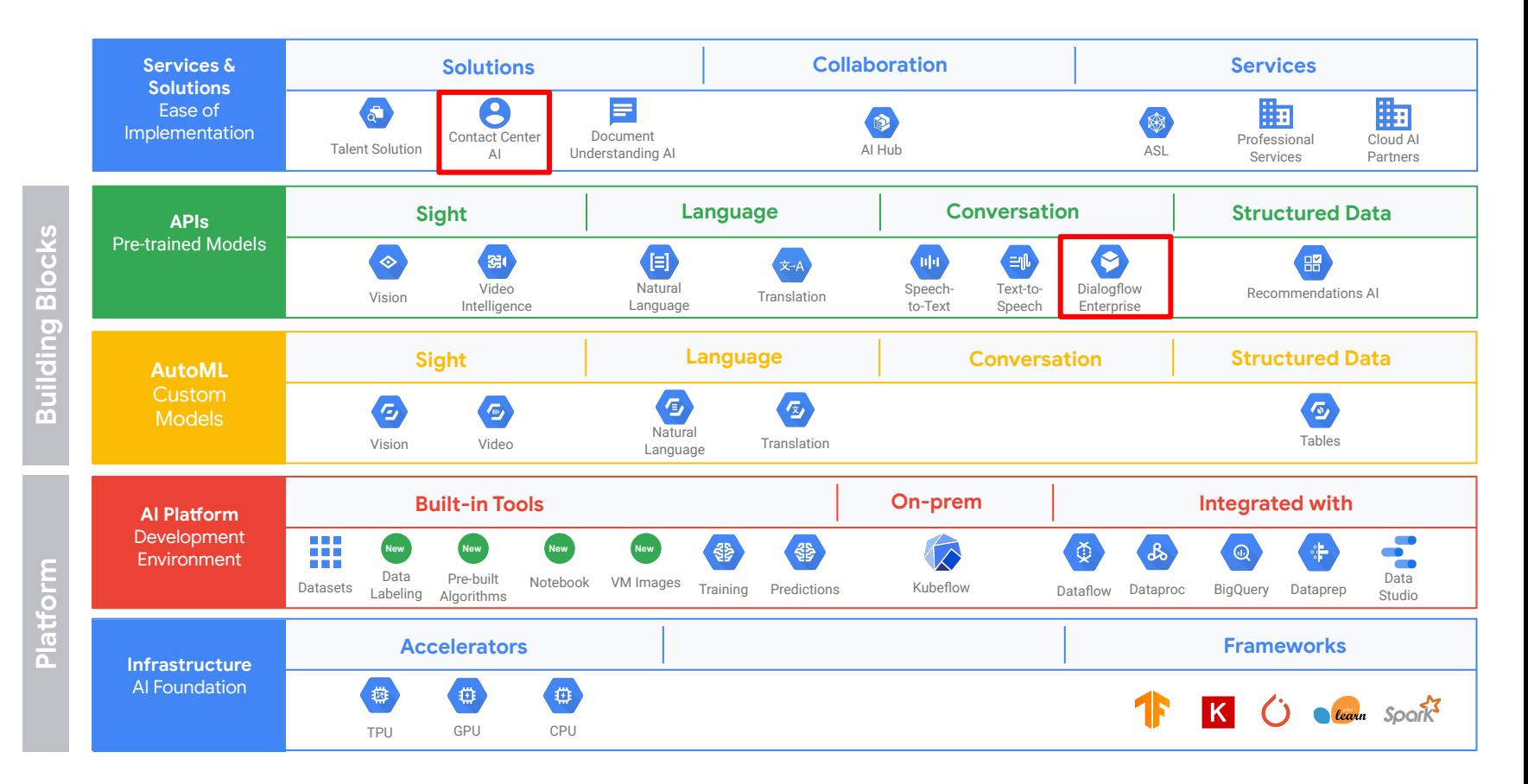

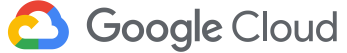

**CxOs**

**Builders**

**Diaglogflow** Overview

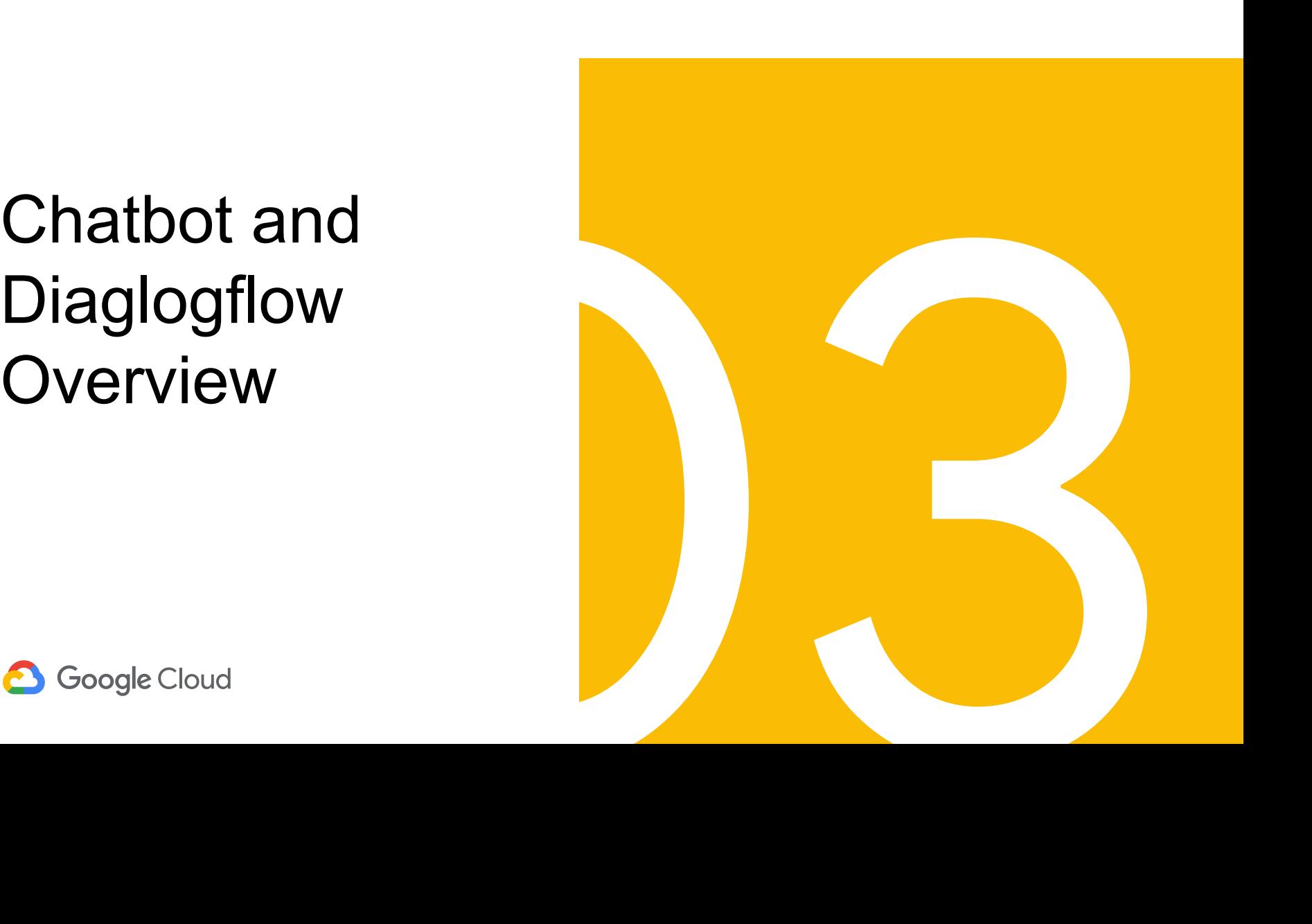

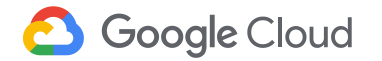

# **Dialogflow Digital Assistant Chatbot**

**Overview** 

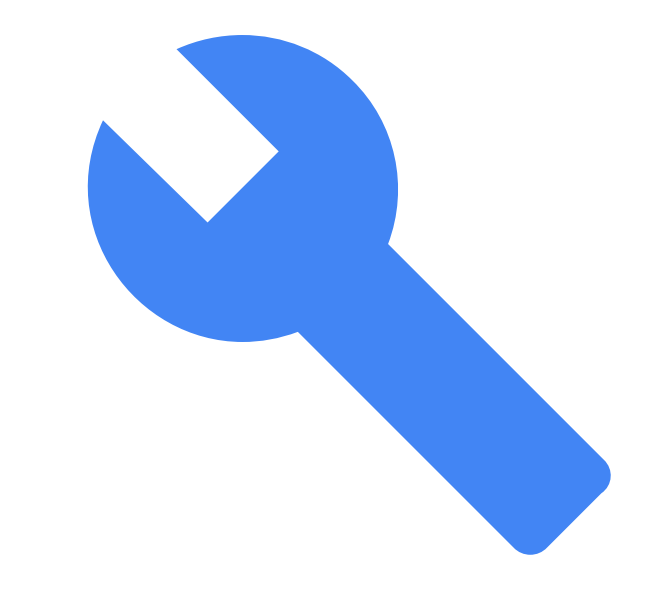

## Digital Assistant Chatbots at Google

Voice and chat experience from end-to-end

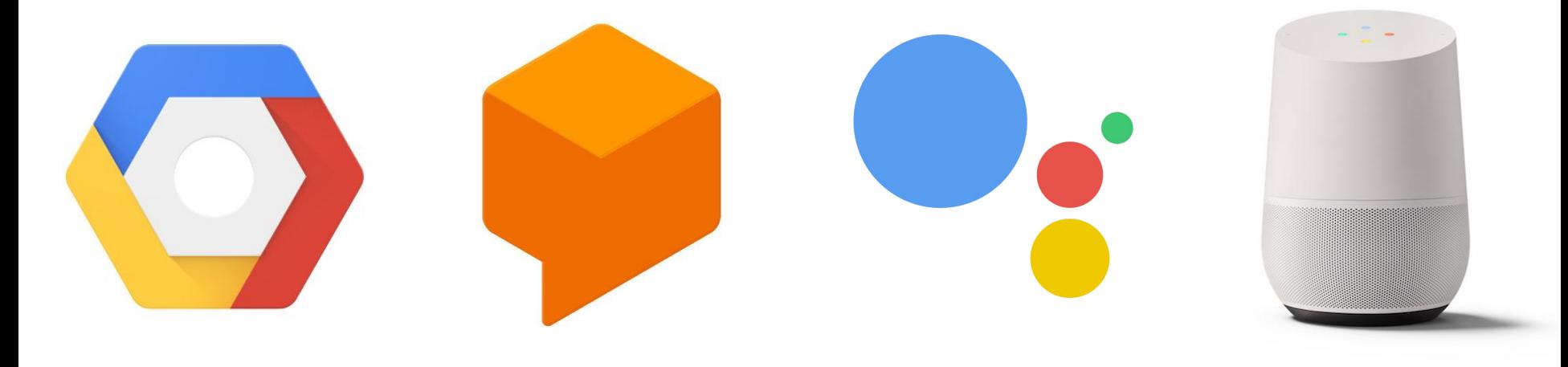

**Google Cloud Platform Dialogflow Actions on Google Google Home**

### **Multi Channel**

### **Text**

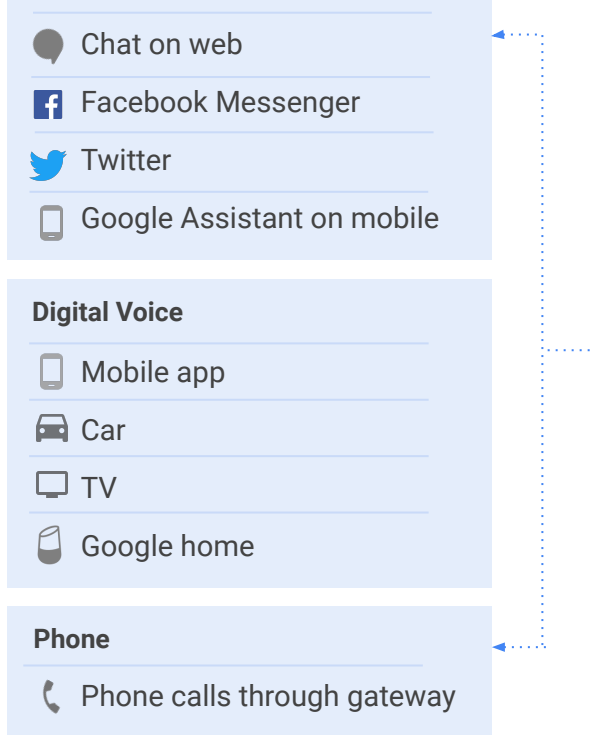

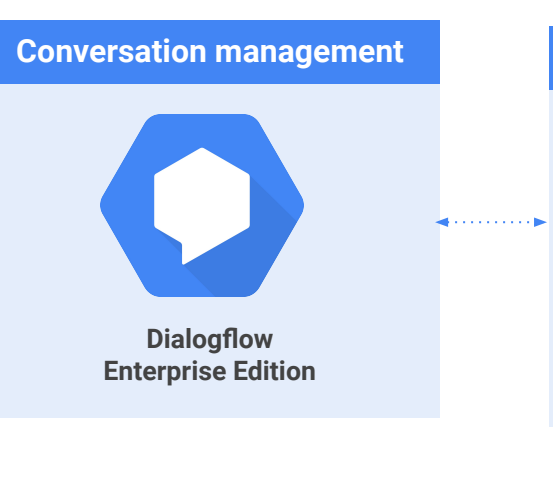

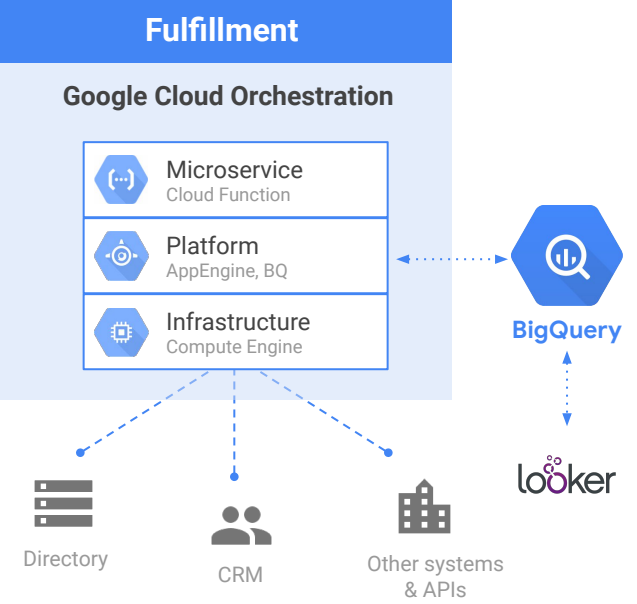

**Google Cloud** 

Agent

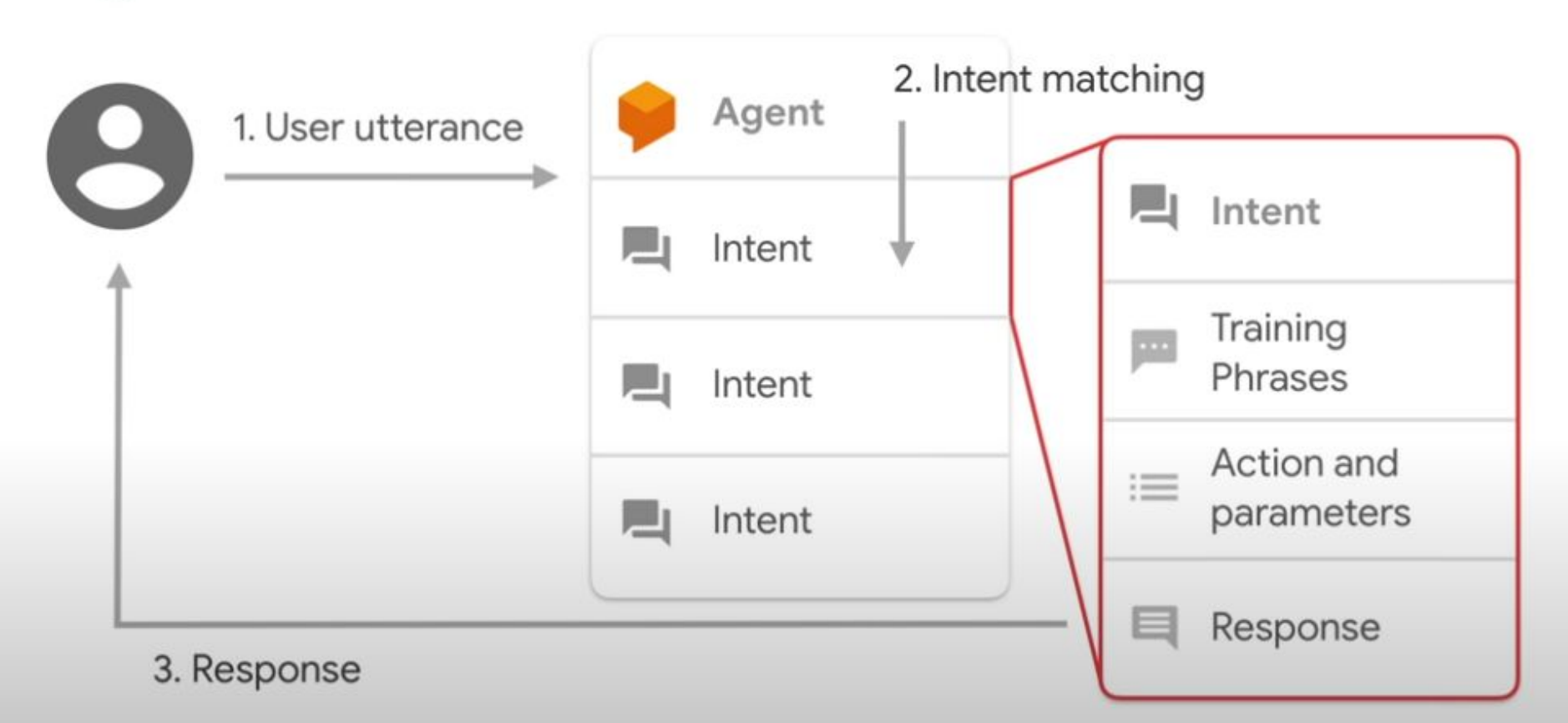

# Dialogflow/Chatbot construct & terminology

- ❖ Intents
- **Utterances**
- ❖ Entities
- ❖ Context

Google Cloud

## Intents

- The verbs in your dialog
- The action a user wants to take that they expect your chatbot to fulfill or facilitate
- Translated needs and wants
- How the application branches logic

**My laptop is broken** Intent: Tech support

**I need my coffee** Intent: Get coffee

❖ Intents

- ❖ Utterances
- ❖ Entities
- ❖ Context

**I want to set up an appointment** Intent: set up an appointment

## **Utterances**

- Spoken or typed phrases that invoke the chatbot and its intent.
- **Triggers**
- What the user will say, but maybe not what you think they will say

**Hey Google**, hungry

**Hey Google**, I want to work out

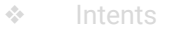

- ❖ Utterances
- ❖ Entities
- ❖ Context

**Hey Google**, what's the weather?

## **Entities**

- The nouns in your dialog
- Composed of root terms and their synonyms
- Maps to variables
- Augmented by built-in entities

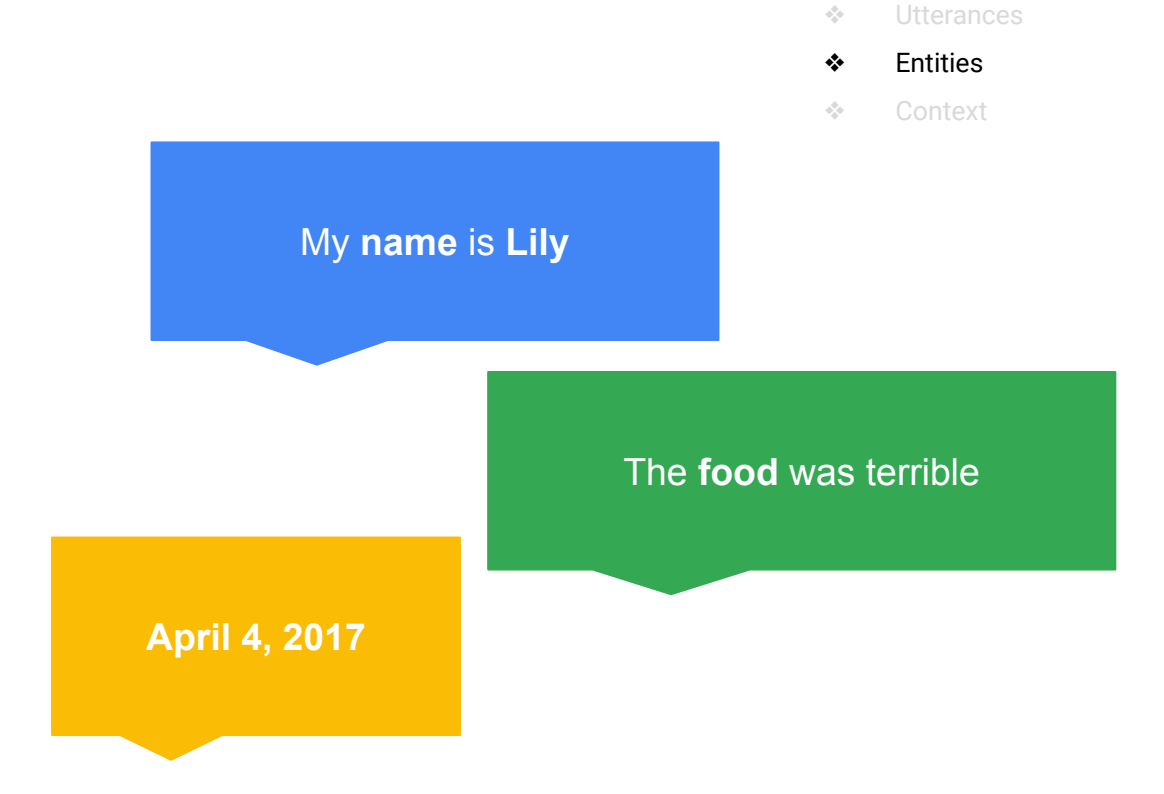

❖ Intents

## Context

- How the chatbot keeps track of where the user is at in the conversation
- The background history you need when entering a conversation in progress
- Method for an application to store and access variables

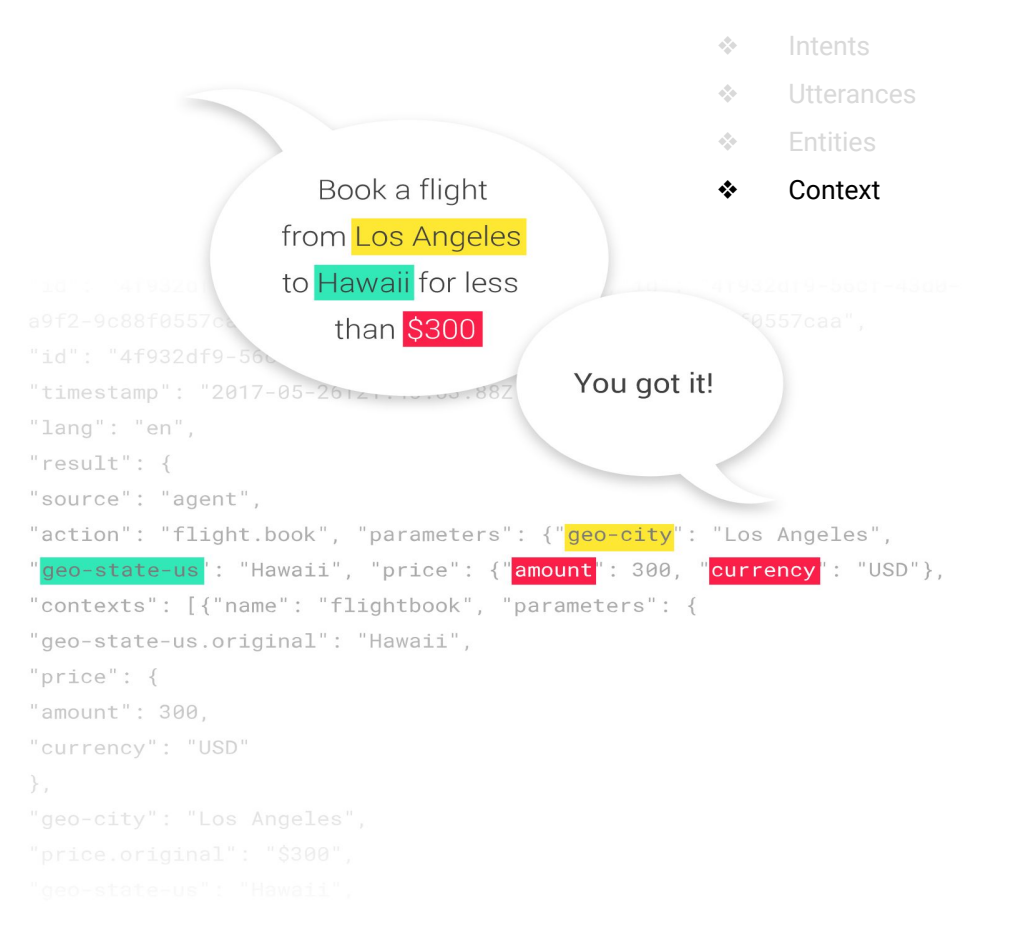

Agent

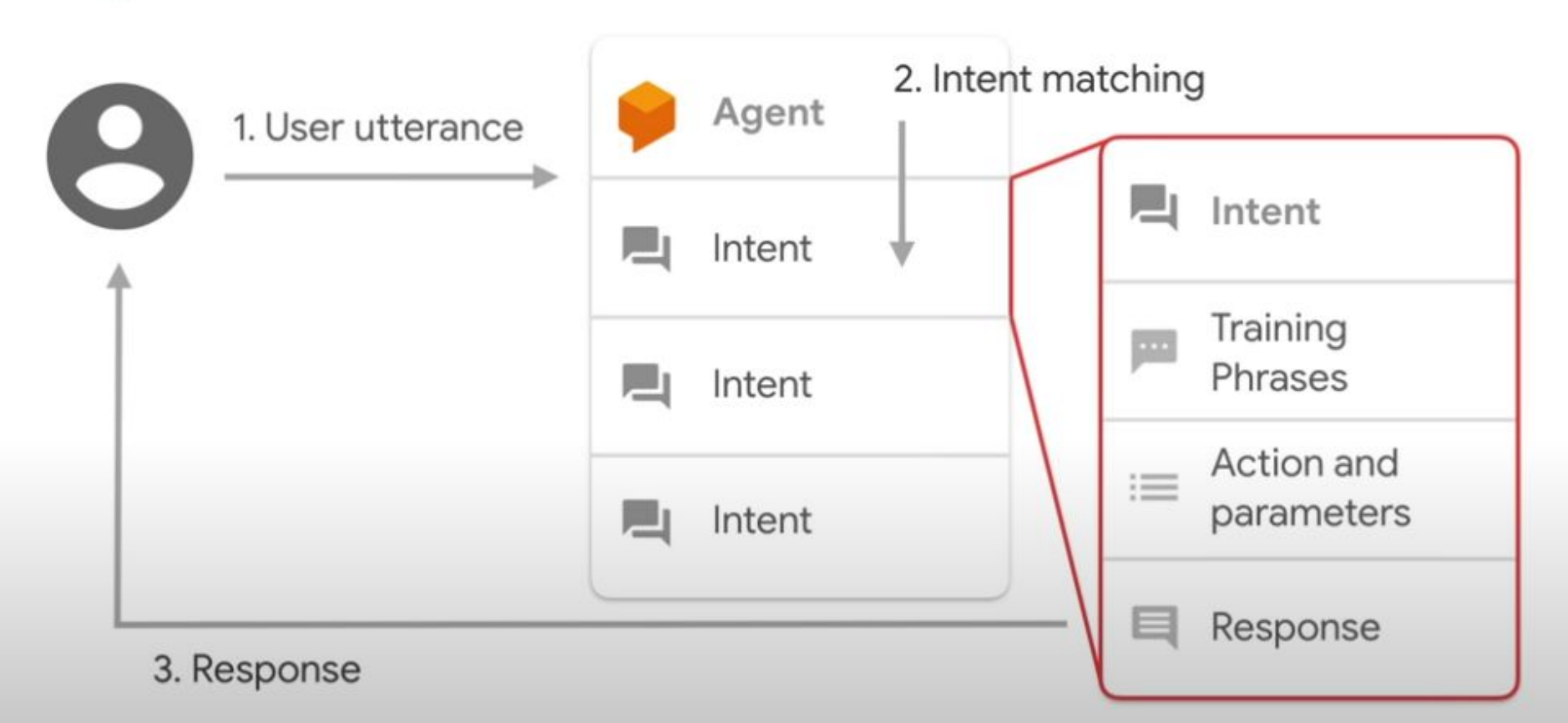

## Pre-built agents help you get a head start

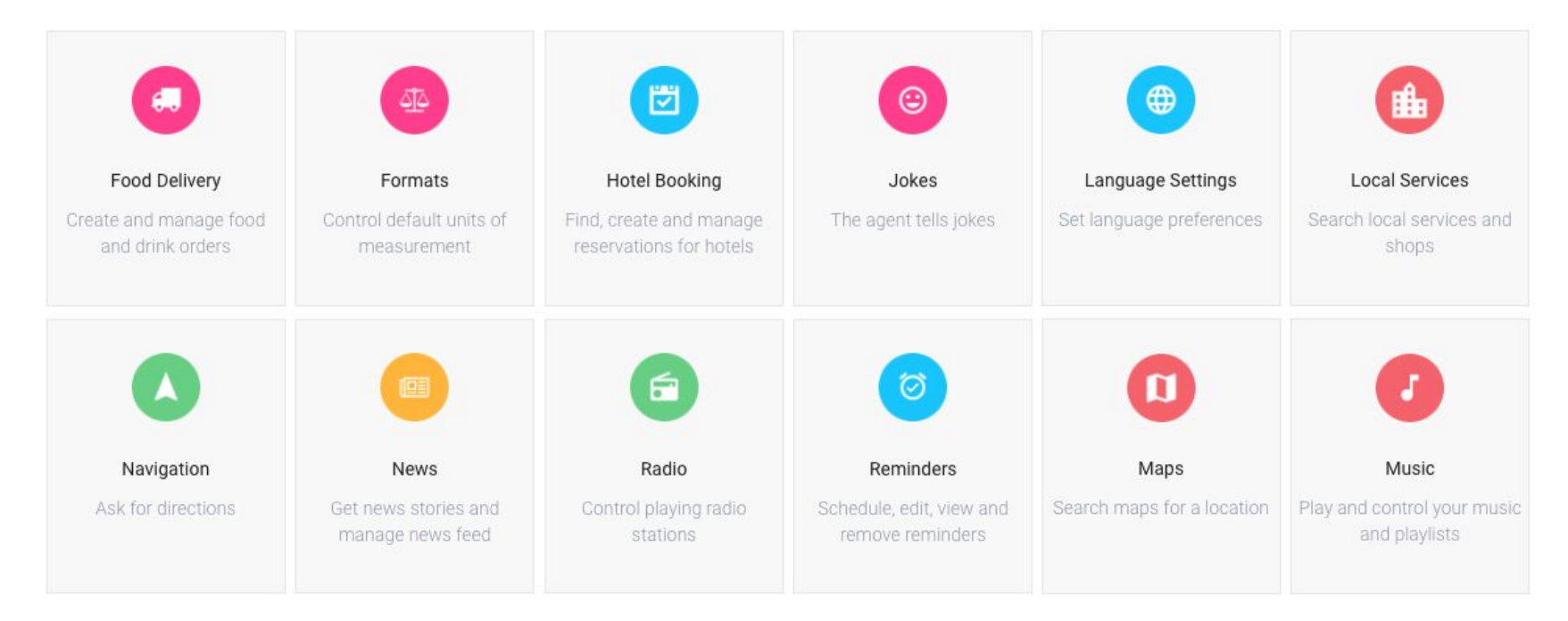

Google Cloud

## One-click integrations with most major platforms

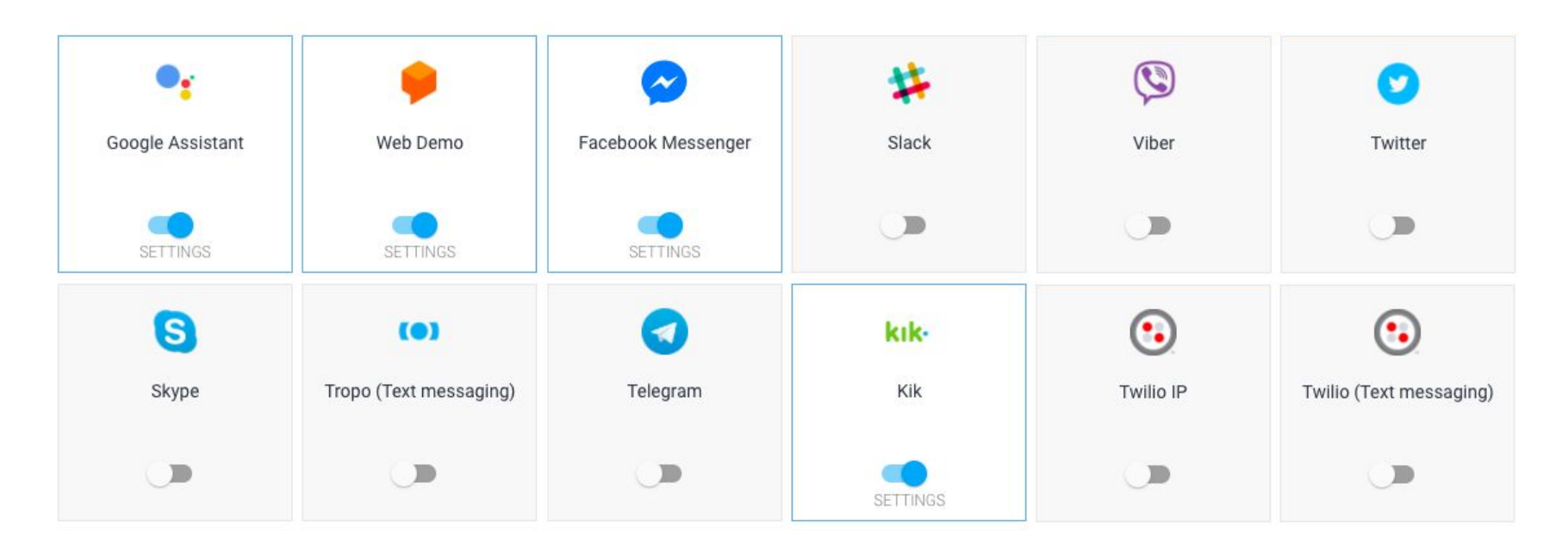

### **Google Cloud**

## Knowledge **Connectors**

Dialogflow lets you pre-build explicit responses to specific user intents.

Knowledge Connectors enrich the conversation by complementing explicit intents with automated responses sourced from internal knowledge bases (articles, FAQs, etc.).

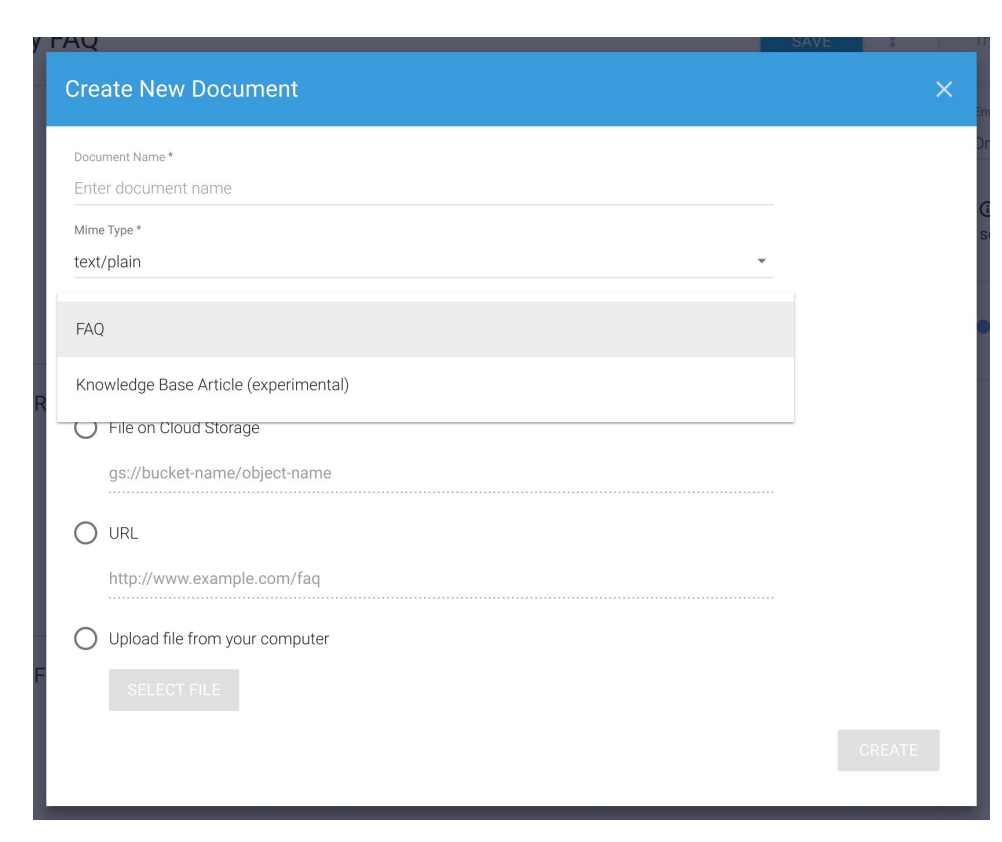

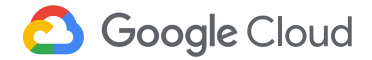

## Languages Supported

https://cloud.google.com/dialogflow-en terprise/docs/reference/language

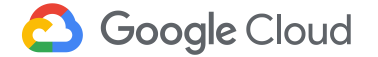

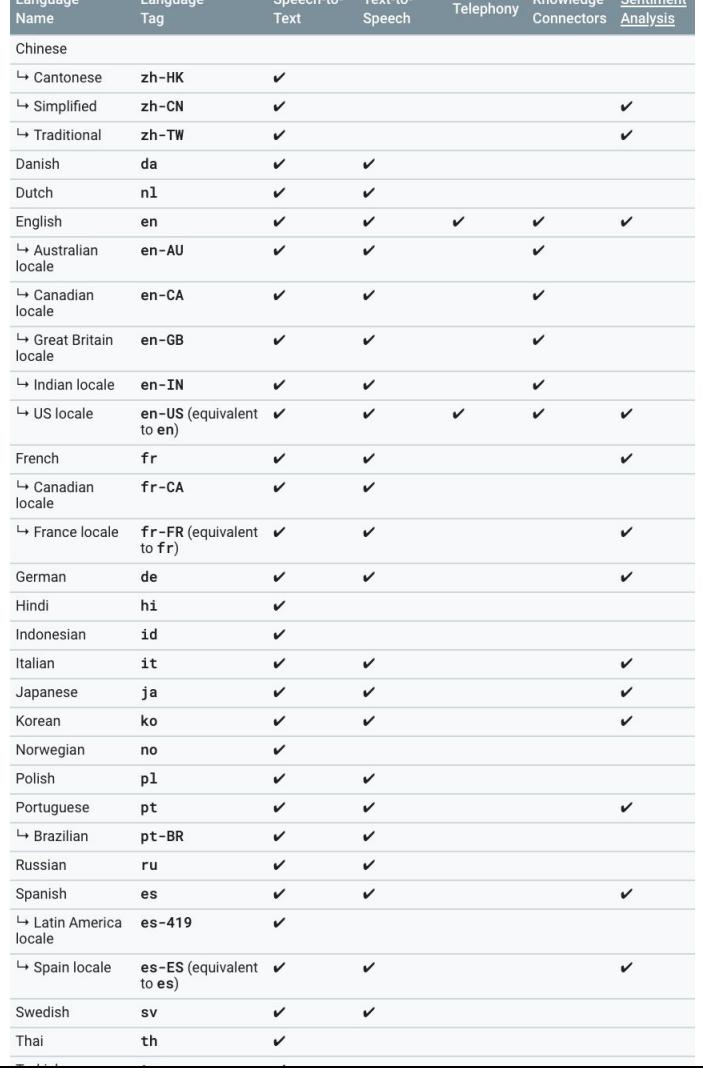

## Built-in Sentiment Analysis

Measures sentiment of a user request to provide a data point about the user's emotional state of mind.

That data can be used to help determine the need for bringing in live agent help.

[How to interpret sentiment value](https://cloud.google.com/natural-language/docs/basics#interpreting_sentiment_analysis_values)

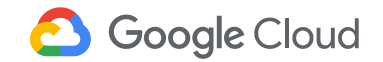

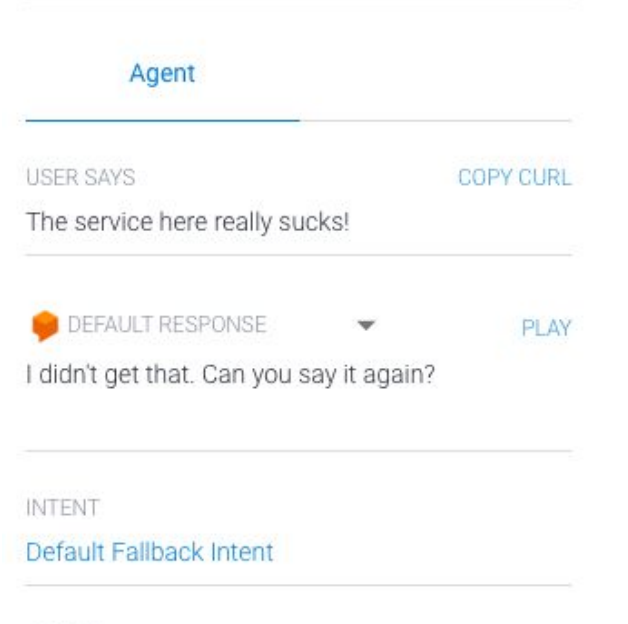

**ACTION** 

input.unknown

SENTIMENT

Query Score: -0.9

**DIAGNOSTIC INFO** 

### **Multi Channel**

### **Text**

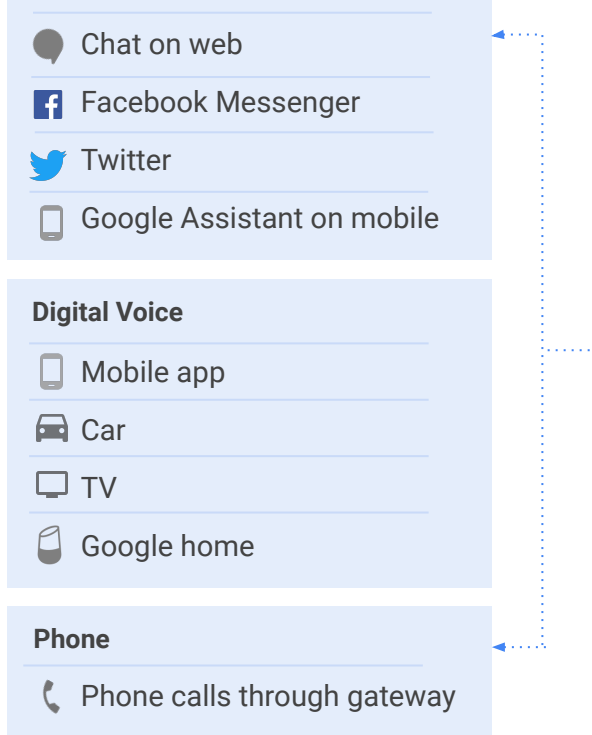

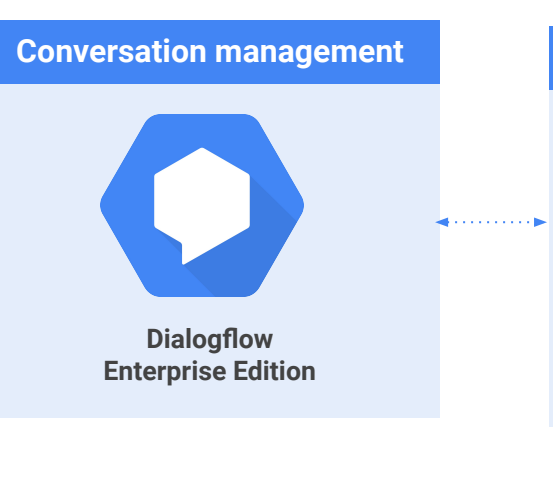

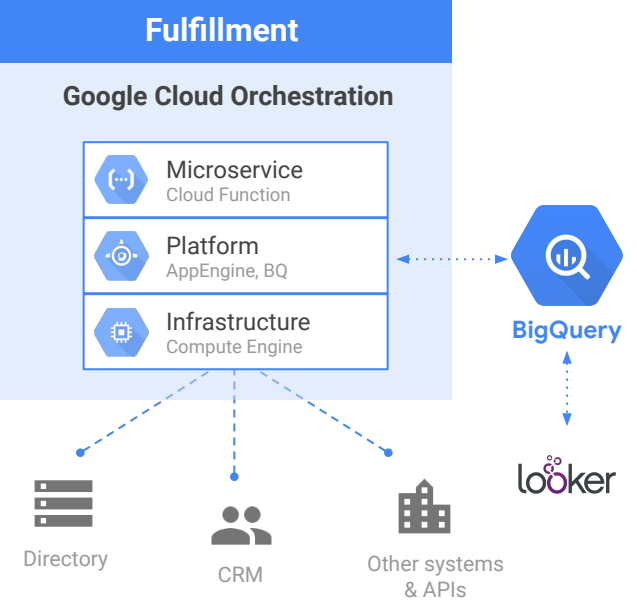

**Google Cloud** 

## **Conversational Core** Contact Center AI technology Conversational

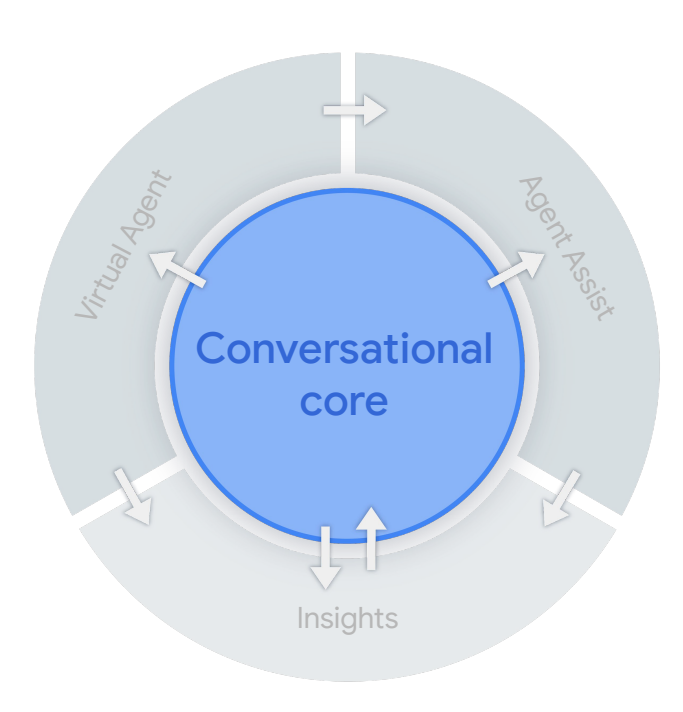

## Enabling a conversation that is close to human

## **Understand**

● Speech-to-text

## **Talk**

● Text-to-speech

## **Interact**

- **● Dialogflow**
- Document assist
- Sentiment analysis

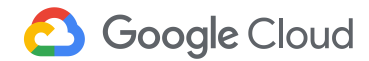

## **CCAI automates simple interactions and enables agents to solve issues quickly, using industry-leading AI**

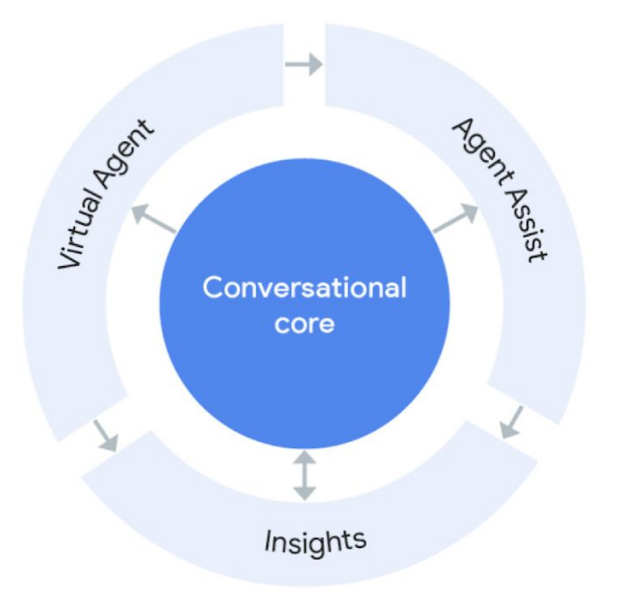

### **1** Virtual Agent

Gives patients 24/7 access to immediate conversational self-service, with seamless handoffs to live agents for more complex issues.

### **2** Agent Assist

Empowers agents with continuous support during their calls by identifying intent and providing real-time, step-by-step assistance.

### **3** Insights

Uses natural language processing to identify call drivers, popular questions, and other information that helps contact center managers learn about patient interactions to improve call outcomes.

## Google has led the evolution of conversational AI that makes this possible

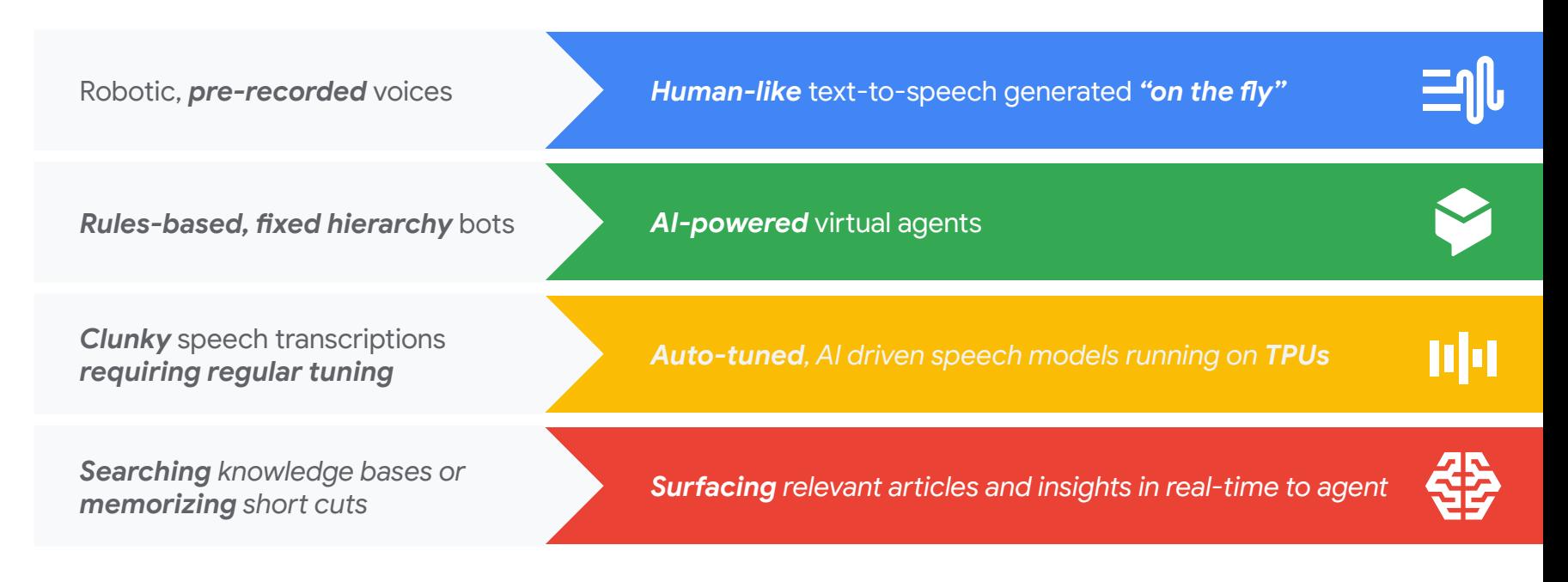

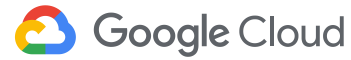

## Insights AI BETA offers a fully customizable dashboard, running in App Engine

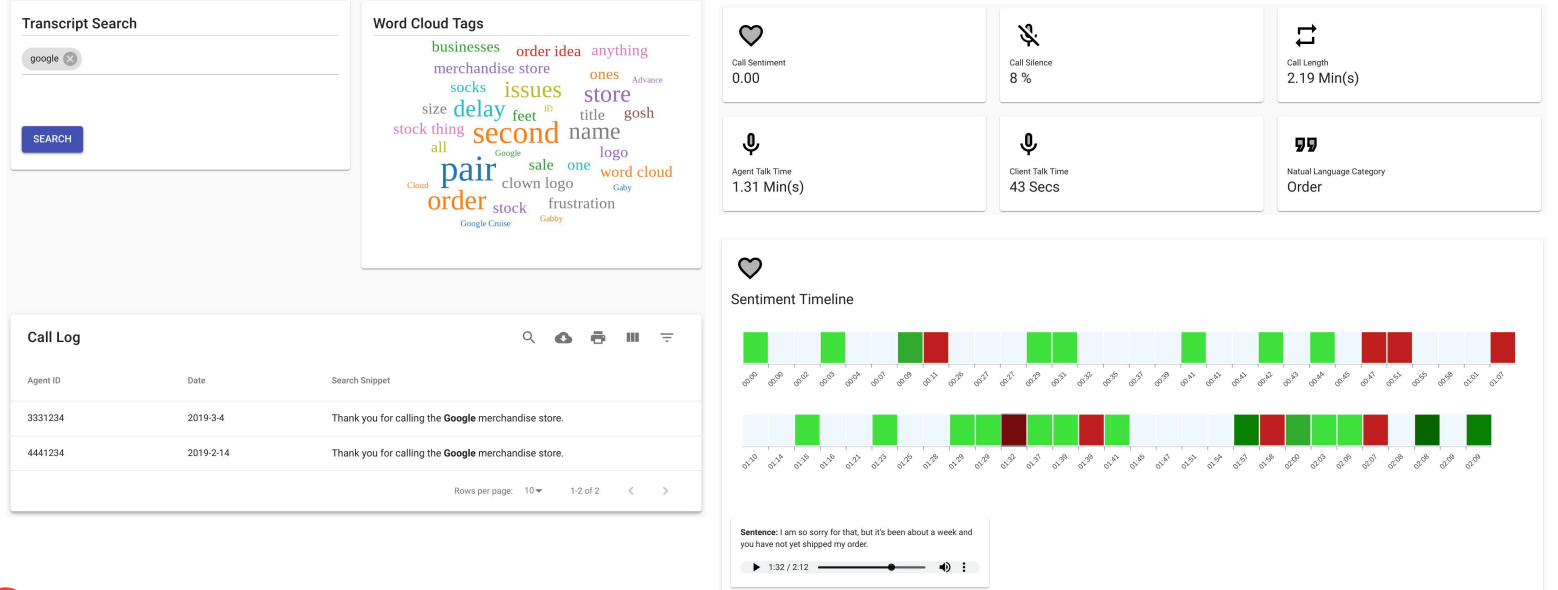

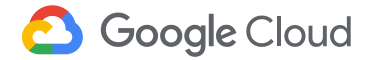

# **Go Hawaii Demo**

# **Lab: Implementing an AI Chatbot with Dialogflow**

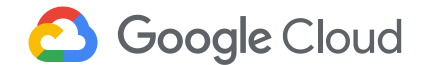

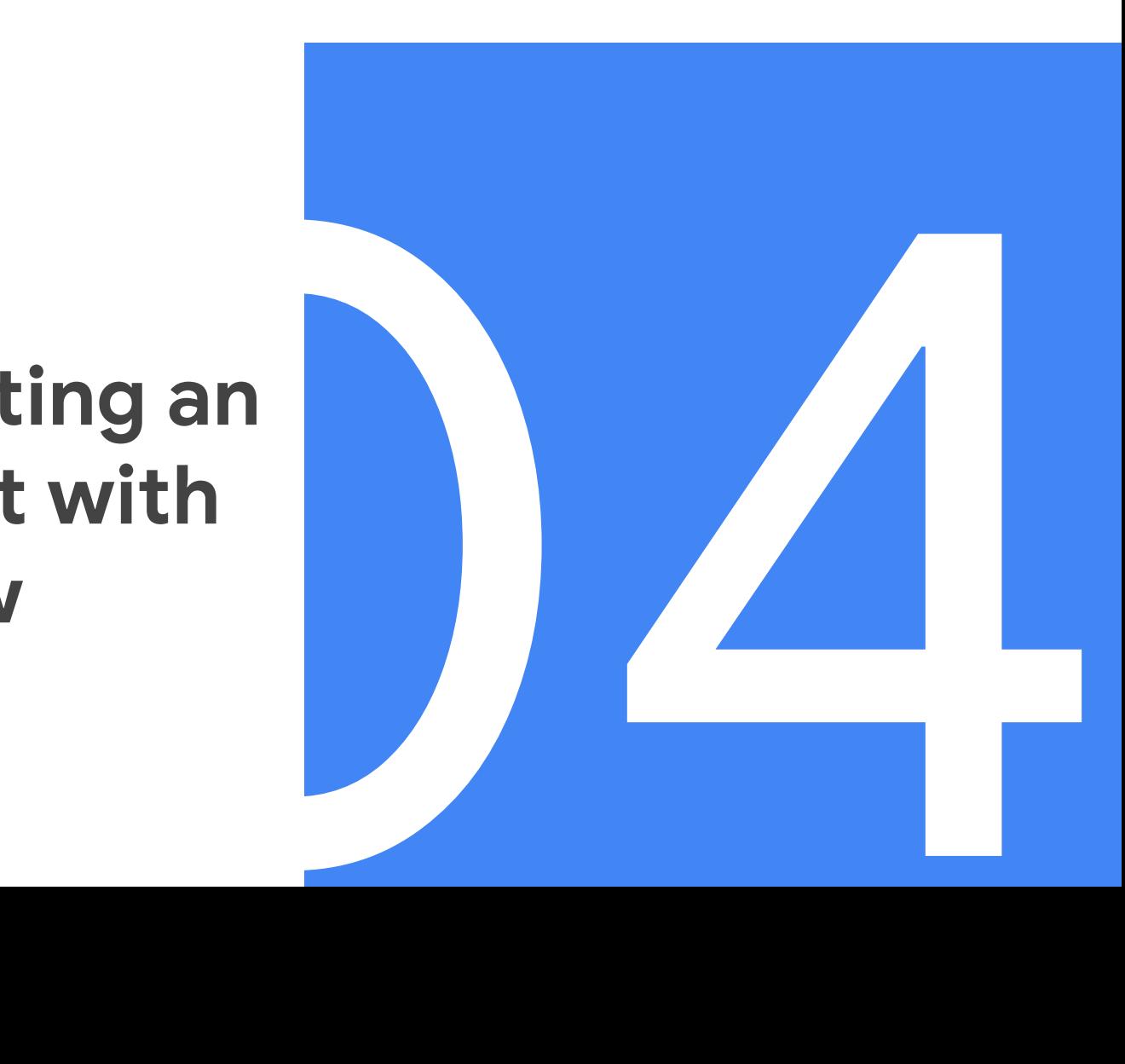

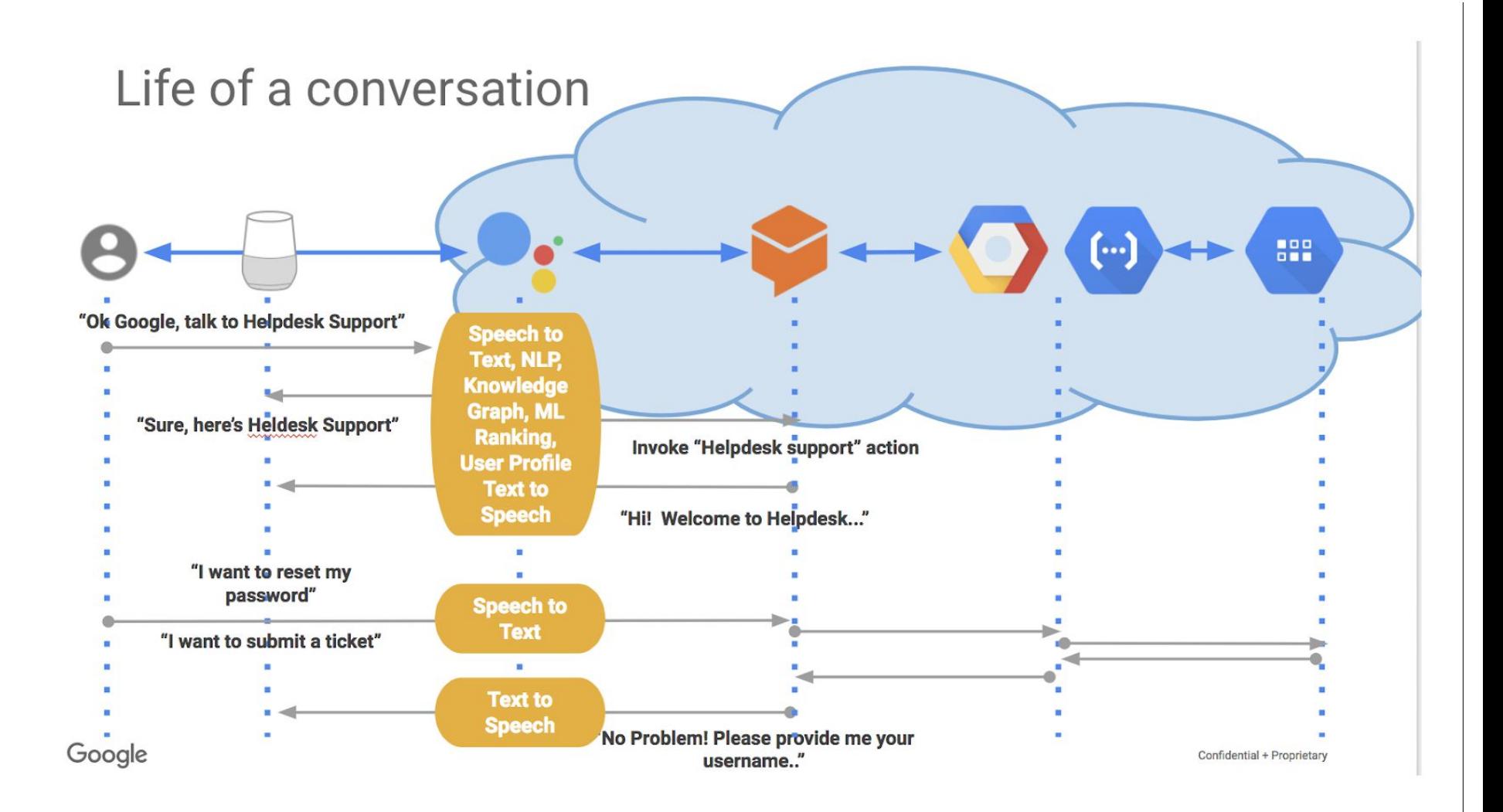

## **Overview**

The exercises are ordered to reflect a common cloud developer process. You will:

- Set up your lab and learn how to work with Dialogflow and your Google Cloud environment.
- Deploy a simple Dialogflow application.
- Deploy a simple cloud function within Google Cloud to connect with Dialogflow.
- Test your chatbot.

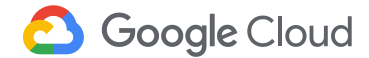

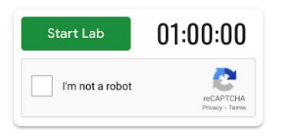

Implementing an Al Chatbot with Dialogflow

1 hour 5 Credits 青青青青

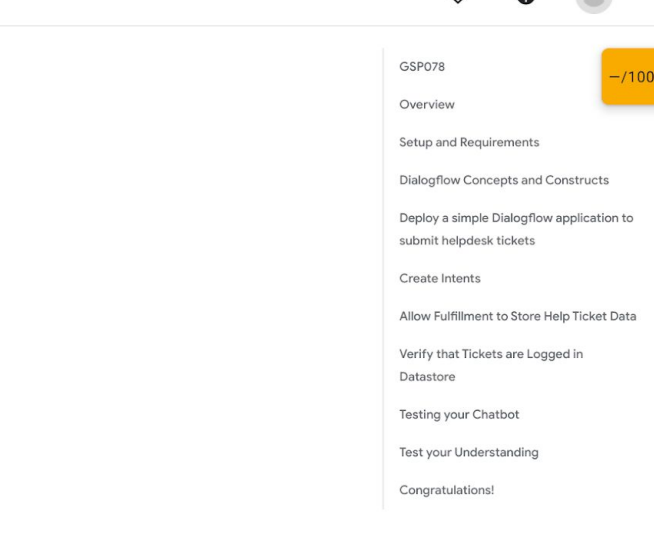

 $\circ$ 

**GSP078** 

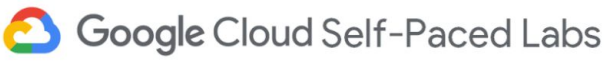

### Overview

Dialogflow is a natural language understanding platform that makes it easy to design and integrate a conversational user interface into your mobile app, web application,

#### Implementing an AI Chatbot with Dialogflow  $\leftarrow$

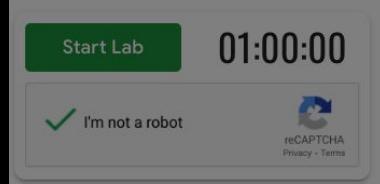

# Implementing an Al **Chatbot with Dialogflow**

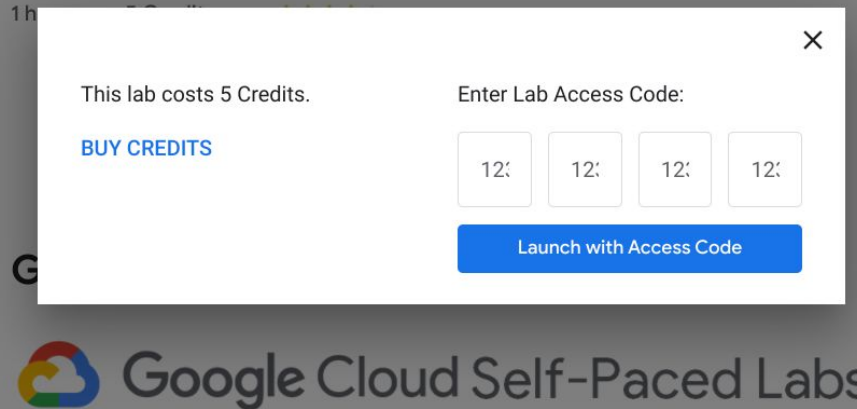

### Implementing an AI Chatbot with Dialogflow  $\leftarrow$

### 00:58:40 **End Lab** Caution: When you are in the console, do not deviate from the lab instructions. Doing so may cause your account to be blocked. Learn more. **Open Google Console Username** student-04-88ec2a0206b0@ ıО Password 6PtK2bbBJ ப **GCP Project ID** qwiklabs-gcp-04-5fe2bee2 ıО

### **End Lab**

Caution: When you are in the console, do not deviate from the lab instructions. Doing so may cause your account to be blocked. Learn more.

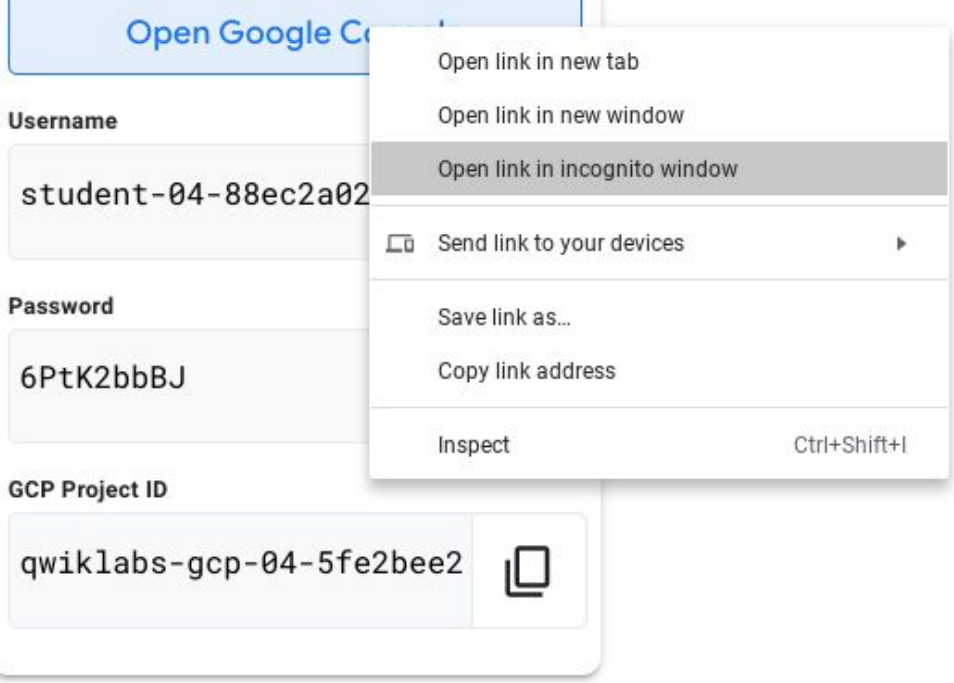

00:56:42

Student ID: [student-04-88ec2a0206b0@qwiklabs.net](mailto:student-04-88ec2a0206b0@qwiklabs.net)

Password: 6PtK2bbBJ

GCP Project ID: qwiklabs-gcp-04-5fe2bee2982f

Student ID: student-00-6f354a7dfe00@qwiklabs.net

Password: 5xwrzPVk8

GCP Project ID: qwiklabs-gcp-00-bf1ae4ce6bb0

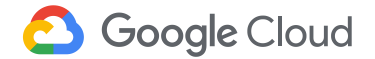

'use strict';

const  $http://www.eonst">http://www.eonst$ 

// Imports the Google Cloud client library

const Datastore = require('@google-cloud/datastore');

// Your Google Cloud Platform project ID

const projectId = 'REPLACE\_WITH\_YOUR\_PROJECT\_ID';

// Instantiates a client

const datastore = Datastore({

projectId: projectId

});

// The kind for the new entity

const kind = 'ticket';

exports.dialogflowFirebaseFulfillment = (req, res) => {

console.log('Dialogflow Request body: ' + JSON.stringify(req.body));

// Get the city and date from the request

let ticketDescription = req.body.queryResult['queryText']; // incidence is a required param

//let name = req.body.result.contexts[0].parameters['person.original'];

let username = req.body.queryResult.outputContexts[1].parameters['person.original'];

let phone\_number = req.body.queryResult.outputContexts[1].parameters['phone-number.original'];

console.log('description is ' +ticketDescription);

console.log('name is '+ username);

console.log('phone number is '+ phone\_number);

function randomIntInc (low, high) {

return Math.floor(Math.random() \* (high - low + 1) + low);

}

 $let$  ticketnum = randomIntInc(11111,99999);

// The Cloud Datastore key for the new entity

const taskKey = datastore.key(kind);

// Prepares the new entity

construction of  ${\mathcal L}$  . The following  ${\mathcal L}$ 

```
'use strict';
const http = require('http');
// Imports the Google Cloud client library
const Datastore = require('@google-cloud/datastore');
// Your Google Cloud Platform project ID
const projectId = 'qwiklabs-gcp-00-bf1ae4ce6bb0';
// Instantiates a client
const datastore = Datastore({
  projectId: projectId
});
// The kind for the new entity
const kind = 'ticket';
exports.dialogflowFirebaseFulfillment = (req, res) => {
  console.log('Dialogflow Request body: ' + JSON.stringify(req.body));
  // Get the city and date from the request
  let ticketDescription = req.body.queryResult['queryText']; // incidence is a required param
  //let name = req.body.result.contexts[0].parameters['person.original'];
  let username = req.body.queryResult.outputContexts[1].parameters['person.original'];
```

```
 let phone_number = req.body.queryResult.outputContexts[1].parameters['phone-number.original'];
```
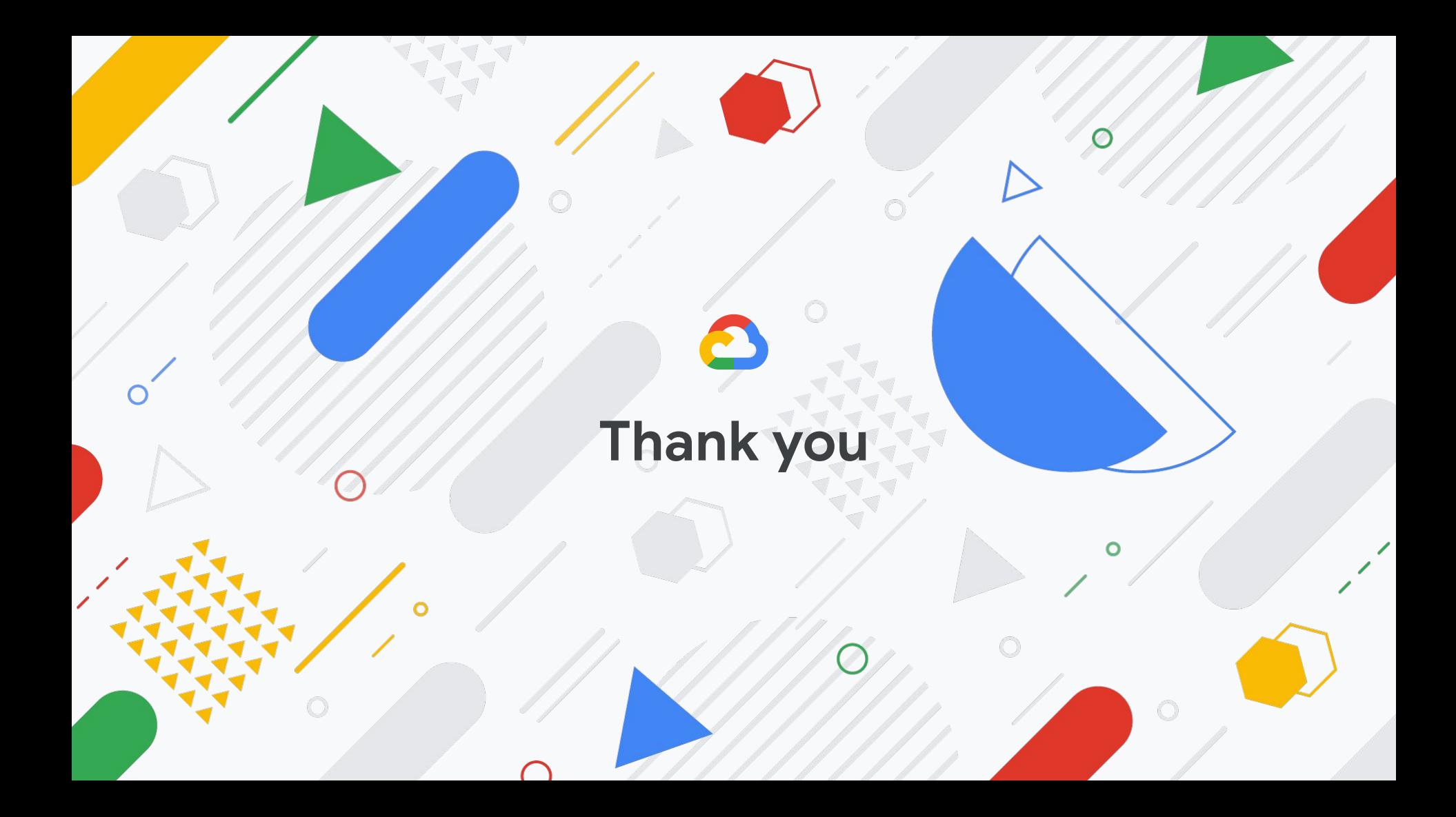